# - 3L-G2948 Catalyst ةنيعلا نيوكتلا تايلمع VLAN ةكبشو ،ةيدرفلا VLAN ةكبش تاكبش ةددعتم عيزوتلI ةقبطو ،ةددعتملI ةكبشلا زكرمب ةلصتملا VLAN J.

# المحتويات

[المقدمة](#page-1-0) [المتطلبات الأساسية](#page-1-1) [المتطلبات](#page-1-2) [المكونات المستخدمة](#page-1-3) [الاصطلاحات](#page-1-4) [معلومات أساسية](#page-1-5) [مهام التكوين العام](#page-2-0) [مثال :1 شبكة VLAN واحدة](#page-3-0) [الرسم التخطيطي لشبكة VLAN الفردية](#page-4-0) [تكوين المحولات للإدارة](#page-4-1) [Gigabit EtherChannel شكلت](#page-4-2) [تكوين الربط](#page-6-0) [تكوين منافذ المحطة النهائية](#page-8-0) [حفظ تكوينات المحول](#page-8-1) [تكوينات الجهاز بالكامل](#page-9-0) [مثال :2 شبكة متعددة شبكات VLAN](#page-9-1) [الرسم التخطيطي لشبكة VLAN المتعددة](#page-10-0) [تكوين المحولات للإدارة](#page-10-1) [تكوين شبكات VLAN](#page-11-0) [شكلت EtherChannels بين مفتاح](#page-13-0) [تكوين الربط](#page-14-0) [تكوين خطوط اتصال ISL بين المحولات](#page-15-0) [تكوين منافذ المحطة النهائية](#page-17-0) [حفظ تكوينات المحول](#page-19-0) [تكوينات الجهاز بالكامل](#page-19-1) <u>المثال 3: طبقة التوزيع متعددة شبكات VLAN المتصلة بمركز الشبكة</u> [الرسم التخطيطي لشبكة طبقة توزيع الشبكة المحلية الظاهرية المتعددة الإضاءة](#page-20-0) [تكوين المحولات للإدارة](#page-21-0) [تكوين شبكات VLAN](#page-23-0) [شكلت EtherChannels بين مفتاح](#page-25-0) [تكوين واجهات جهات الموجهات](#page-28-0) [تكوين توجيه EIGRP](#page-34-0)

[تكوين منافذ المحطة النهائية](#page-35-0) [حفظ تكوينات المحول](#page-36-0) [تكوينات الجهاز بالكامل](#page-36-1) [معلومات ذات صلة](#page-36-2)

# <span id="page-1-0"></span>المقدمة

يزود هذا وثيقة ثلاثة عينة تشكيل للمادة حفازة 3l-g.2948 التكوينات هي شبكة VLAN واحدة، وشبكة VLAN متعددة، واتصال طبقة توزيع متعددة VLAN إلى مركز شبكة. يحتوي كل قسم تكوين على مخطط مثال ويشرح إنشاء شبكات المثال. بالإضافة إلى ذلك، يتوفر <u>[مستند مصاحب](//www.cisco.com/en/US/products/hw/switches/ps672/products_tech_note09186a0080093dca.shtml)</u> يوفر كل تهيئة في مجملها للمراجعة الخاصة بك.

# <span id="page-1-1"></span>المتطلبات الأساسية

## <span id="page-1-2"></span>المتطلبات

لا توجد متطلبات أساسية خاصة لهذا المستند.

# <span id="page-1-3"></span>المكونات المستخدمة

استعملت هذا مفتاح، في مختبر بيئة مع يخلي تشكيل، to order in خلقت المثالفي هذا وثيقة:

- (Cisco IOS® 12.0(18)W5(22b برنامج يشغل الذي Catalyst 2948G-L3 Switch-router المحول●
- محولات Catalyst الأخرى:المحولات XL 2900 Catalyst و 3500 XL التي تشغل برنامج 12.0(5)7WCمادة حفازة g2948 و 6500 مفتاح يركض مادة حفازة 1)7.6 os (برمجية

تم إنشاء المعلومات الواردة في هذا المستند من الأجهزة الموجودة في بيئة معملية خاصة. بدأت جميع الأجهزة المُستخدمة في هذا المستند بتكوين ممسوح (افتراضي). إذا كانت شبكتك مباشرة، فتأكد من فهمك للتأثير المحتمل لأي أمر.

# <span id="page-1-4"></span>الاصطلاحات

للحصول على مزيد من المعلومات حول اصطلاحات المستندات، ارجع إلى [اصطلاحات تلميحات Cisco التقنية.](//www.cisco.com/en/US/tech/tk801/tk36/technologies_tech_note09186a0080121ac5.shtml)

# <span id="page-1-5"></span>معلومات أساسية

وضعت هذا معلومة حول المادة حفازة 3l-g2948 مفتاح:

- من وجهة نظر تكوين، المادة حفازة 3ا-2948g مسحاج تخديد أن يركض cisco ios، وكل قارن يتم توجيهها افتراضيا.
- لا يمدد المادة حفازة 3l-g2948 ك VLANs. وبدلا من ذلك، يقوم موجه المحول هذا بإنهاء شبكات VLAN على واجهة موجهة ما لم يتم تكوين الجسر. يسمح لك ربط الواجهات بتوسيع شبكات VLAN على الواجهات الموجهة.
	- لا يساند المادة حفازة 13-2948g عدة طبقة 2-direction بروتوكول، مثل VTP، DTP، و PAgP، يتواجد على آخر مادة حفازة مفتاح.
- لا يدعم الإصدار 12.0(7)d15(5W (والإصدارات الأقدم من 3L-G2948 Catalyst:قوائم التحكم في الوصول ●(ACL (إلى مستوى البيانات (الأمان) على أي واجهات. لا يمكن تقييد حركة مرور بيانات المستخدم باستخدام قوائم الوصول إلى الإدخال أو الإخراج على واجهات الموجه - قوائم التحكم في الوصول (ACL (على واجهات Ethernet Gigabit مدعومة الآن في الإصدار 12.0(10)e18(5W(.الربط على الواجهات الفرعية q802.1 -الربط على الواجهات الفرعية q802.1 مدعوم الآن في الإصدار 12.0(10)e18(5W(.توجيه AppleTalk.يتطفل أيسر،

أي يكون أيضا معروف ب فسحة بين دعامتين، يعكس أيسر، أسلوب مختلط.

لأن المحول Catalyst 2948G-L3 switch لا يدعم التوصيل على الواجهات الفرعية IEEE 802.1Q في الإصدار 12.0(7)d15(5W (من RIOS، لا يمكنك جسر شبكة فرعية IP واحدة عبر شبكة 1 VLAN في هذا المثال، كما هو الحال على الواجهات الفرعية ISL في [المثال 2\)](#page-9-1). لذلك، إدارة للمادة حفازة 3l-g2948 من خلال أي ip قارن على المفتاح، بينما إدارة للمادة حفازة g2948 مفتاح على واحد من المستعمل subnet VLAN بدلا من على 1 VLAN.

بشكل عام، لا يوصى بوضع واجهة إدارة 0sc في شبكة VLAN الخاصة بالمستخدم. مهما، جعلت إستثناء في هذا مثال لأن المادة حفازة 3l-g2948 لا يساند يجسر على subinterfaces q802.1 في ال ios إطلاق يستعمل في هذا مثال. ويكون هذا الاستثناء مناسبا أيضا لأن الشبكات الفرعية للمستخدم صغيرة نسبيا؛ لا تحتوي كل شبكة فرعية على أكثر من 126 عنوانا للأجهزة المضيفة.

تم مسح التكوينات على جميع الأجهزة باستخدام الأوامر clear config all وwrite erase لضمان وجود تكوين افتراضي.

# <span id="page-2-0"></span>مهام التكوين العام

على المادة حفازة مفتاح يركض cisco ios مثل المادة حفازة 3ا-2948g، مادة حفازة 2900 xl، ومادة حفازة 3500 xl مفتاح، هذا تشكيل أساسي ينبغي طبقت إلى كل مفتاح:

```
Router#calendar set 18:00:00 Aug 1 2003
                             Router#clock set 18:00:00 Aug 1 2003
                                        Router#configure terminal
    .Enter configuration commands, one per line. End with CNTL/Z
                                 Router(config)#hostname 2948G-L3
                           2948G-L3(config)#clock timezone PST -8
                            2948G-L3(config)#clock calendar-valid
 2948G-L3(config)#service timestamps log datetime localtime msec
2948G-L3(config)#service timestamps debug datetime localtime msec
                                   2948G-L3(config)#enable secret
```
2948G-L3(config)#**line vty 0 4** 2948G-L3(config-line)#**password**

```
2948G-L3(config-line)#exit
2948G-L3(config)#no logging console
                2948G-L3(config)#^Z
                          2948G-L3#
```
#### ملاحظة :

- يعمل الأمر calendar set على تعيين الوقت والتاريخ على شريحة التقويم الداخلية للمحول (لا ينطبق هذا الأمر .(Catalyst 3500 XL و Catalyst 2900 XL محولات على
	- يقوم الأمر set الساعة بتعيين الوقت والتاريخ لساعة المحول.
		- يعين الأمر hostname اسم المضيف للمحول.
- يقول الأمر الساعة calendar-valid للمحول ان يثبت تاريخ الساعة ووقتها مع التاريخ والوقت المخزن في شريحة التقويم في إعادة التحميل التالية (لا ينطبق هذا الأمر على محولات XL 2900 Catalyst و XL 3500 Catalyst(.
- تساعد أوامر **تصحيح الوقت** للأختام الزمنية للخدمة و**تصحيح أخطاء وقت وقت تقديم الخدمة** في **الإدارة** وتساعدك على أستكشاف الأخطاء وإصلاحها نظرا لأن هذه الأوامر هي الطابع الزمني syslog وdebug للمخرجات مع التاريخ والوقت الحاليين (إلى المللي ثانية).
- يعين الأمر enable secret <*password>*كلمة in order to دخلت أسلوب ذو امتياز على المفتاح. يستخدم الأمر enable secret وظيفة تجزئة MD5 المشفرة باتجاه واحد والتي يتم تشفيرها عند إستخدام -show running .config
	- يدخل الأمر line vty 0 4 في وضع تكوين السطر حتى يمكنك تحديد كلمة مرور لجلسات عمل Telnet الواردة على خطوط المحطة الطرفية الظاهرية (vty).
- **الكلمة** يعين امر كلمة in order to دخلت اسلوب عادي على المفتاح من خلال telnet جلسة على ال vty خط.
- يمنع الأمر no logging console رسائل syslog على وحدة التحكم الطرفية. يتم إستخدام الأمر في هذه الأمثلة لتبسيط التقاط الشاشة.

على CatOS مفتاح، مثل المادة حفازة g2948 والمادة حفازة ،6506 هذا تشكيل أساسي ينبغي طبقت إلى كل مفتاح:

> Console> (enable) **set time 09/01/03 18:00:00** Mon Sep 1 2003, 18:00:00 Console> (enable) **set system name 2948G-01** .System name set 2948G-01> (enable) **set system location**

.System location set 2948G-01> (enable) **set system contact sysadmin@corp.com** .System contact set 2948G-01> (enable) **set logging console disable** .System logging messages will not be sent to the console 2948G-01> (enable) **set password** :Enter old password :Enter new password :Retype new password .Password changed 2948G-01> (enable) **set enablepass** :Enter old password :Enter new password :Retype new password .Password changed (2948G-01> (enable

- يعمل الأمر time set على تعيين التاريخ والوقت على المحول.
- تحدد أوامر المجموعة system معلومات حول المحول، مثل الاسم، الموقع، وجهة الاتصال.
- يمنع الأمر set logging console disable رسائل syslog على وحدة التحكم الطرفية. يتم إستخدام الأمر في هذه الأمثلة لتبسيط التقاط الشاشة.
	- يعين الأمر password set كلمة لقادم telnet جلسة على المفتاح.
	- **المجموعة enable**pass يعين امر كلمة in order to دخلت اسلوب ذو امتياز على المفتاح.

# <span id="page-3-0"></span>مثال :1 شبكة VLAN واحدة

في هذا مثال، المادة حفازة 3l-g2948 نشرت كمفتاح ثان في موجود وحيد-VLAN شبكة. تتكون الشبكة بالفعل من محطات عمل وخادم متصل بمحول XL 3548 Catalyst. تم شراء 3L-G2948 Catalyst للسماح للشركة بالترحيل في نهاية المطاف إلى شبكة موجهة باستخدام شبكات VLAN متعددة (راجع [المثال 2\)](#page-9-1).

يطبق هذا تشكيل إلى المفتاح:

- يتم تعيين عناوين IP إلى المحولات للإدارة.
- يتم توصيل المحولات بإرتباط ثنائي المنافذ من EtherChannel Gigabit.
	- عينت كل قارن على المادة حفازة 3l-g2948 إلى جسر وحيد مجموعة.
- ربطت نهاية مضيف وخوادم إلى ال سريع إثرنيت ميناء على المادة حفازة 3548 xl ومادة حفازة 3l-g.2948
	- يجسر أعجزت شجرة على كل قارن من المادة حفازة 3l-g2948 مع نهاية محطة يربط.
- يجسر شجرة PortFast مكنت على كل ميناء من المادة حفازة 3548 xl أن أنت تخطط أن يربط إلى نهاية محطة.
	- توجد الأجهزة المضيفة الطرفية والخوادم في شبكة IP فرعية واحدة (24/10.1.1.0).

## <span id="page-4-0"></span>الرسم التخطيطي لشبكة VLAN الفردية

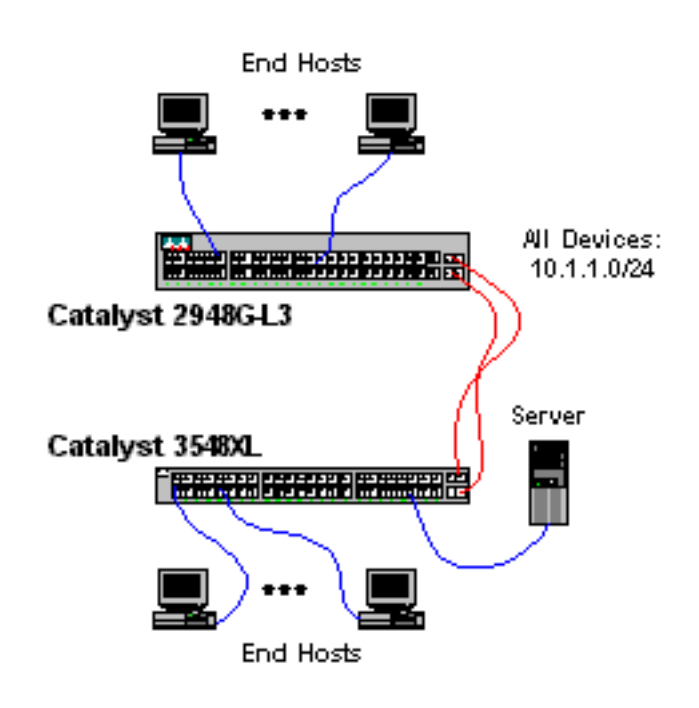

### <span id="page-4-1"></span>تكوين المحولات للإدارة

يبدي هذا إنتاج كيف أن يشكل عنوان على المادة حفازة 3548 xl لأغراض إدارة. فيما بعد في هذا المثال، تم تكوين واجهة ظاهرية للجسر (BVI (على المادة حفازة 3l-g2948 للسماح بالوصول إلى Telnet.

على المادة حفازة 3548 xl:

```
3548XL#configure terminal
                                 .Enter configuration commands, one per line. End with CNTL/Z
                                                               3548XL(config)#interface vlan 1
                                           3548XL(config-if)#ip address 10.1.1.2 255.255.255.0
                                                                  3548XL(config-if)#management
The management command specifies that the VLAN 1 interface be the ! --- active management ---!
                                                                     .interface for the switch
```

```
3548XL(config-if)#^Z
             #3548XL
```
### <span id="page-4-2"></span>Gigabit EtherChannel شكلت

يوضح هذا الإخراج كيفية تكوين واجهات Gigabit Ethernet على Catalyst 2948G-L3 و Catalyst 3548 XL

#### لتكوين إرتباط EtherChannel Gigabit بين الجهازين:

#### على المادة حفازة 3l-g:2948

2948G-L3#**configure terminal** .Enter configuration commands, one per line. End with CNTL/Z 2948G-L3(config)#**interface port-channel 1** *The* **interface port-channel 1** command creates a logical interface for the Gigabit *--- !* .EtherChannel 2948G-L3(config-if)#**exit** 2948G-L3(config)#**interface gig 49** 2948G-L3(config-if)#**no shutdown** 2948G-L3(config-if)#**no negotiation auto** *The* **no negotiation auto** command turns off port negotiation on the Gigabit Ethernet *---!* interfaces. !--- This is required in order to connectto the Catalyst 2900 XL and 3500 XL .switches 2948G-L3(config-if)#**channel-group 1** *The* **channel-group 1** command adds the physical Gigabit Ethernet interface to the logical *---!* port channel interface. !--- The port channel interface number and the channel group number must ."match. In this example both are "1 2948G-L3(config-if)#**exit** 2948G-L3(config)#**interface gig 50** 2948G-L3(config-if)#**no shutdown** 2948G-L3(config-if)#**no negotiation auto** 2948G-L3(config-if)#c**hannel-group 1** 2948G-L3(config-if)#**^Z** 2948G-L3#

يمكنك التحقق من التكوين باستخدام الأمر show interface port-channel#:

#### 2948G-L3#**show interface port-channel 1 Port-channel1 is up, line protocol is up** (Hardware is GEChannel, address is 0030.40d6.4107 (bia 0000.0000.0000 MTU 1500 bytes, BW 2000000 Kbit, DLY 10 usec, rely 255/255, load 1/255 (Encapsulation ARPA, loopback not set, keepalive set (10 sec Half-duplex, Unknown Speed, Media type unknown, Force link-up ARP type: ARPA, ARP Timeout 04:00:00 No. of active members in this channel: 2 **Member 0 : GigabitEthernet49 Member 1 : GigabitEthernet50** Last input 00:00:57, output never, output hang never Last clearing of "show interface" counters never Queueing strategy: fifo Output queue 0/40, 0 drops; input queue 0/300, 0 drops minute input rate 329000 bits/sec, 151 packets/sec 5 minute output rate 0 bits/sec, 0 packets/sec 5 packets input, 46372552 bytes, 0 no buffer 168606 Received 2 broadcasts, 0 runts, 0 giants, 0 throttles input errors, 0 CRC, 0 frame, 0 overrun, 0 ignored, 0 abort 0 watchdog, 0 multicast 0 input packets with dribble condition detected 0 (packets output, 62046 bytes, 0 underruns(0/0/0 164 output errors, 0 collisions, 0 interface resets 0 babbles, 0 late collision, 0 deferred 0

### 2948G-L3#

على المادة حفازة 3548 xl:

```
3548XL#configure terminal
                                  .Enter configuration commands, one per line. End with CNTL/Z
                                                               3548XL(config)#interface gig 0/1
                                                          3548XL(config-if)#no negotiation auto
       The no negotiation auto command turns off port negotiation on the Gigabit Ethernet ---!
                                                                                     .interfaces
                                                                 3548XL(config-if)#port group 1
.The port group 1 command adds the physical Gigabit Ethernet interface to the port group 1 ---!
                                                                         3548XL(config-if)#exit
                                                               3548XL(config)#interface gig 0/2
                                                          3548XL(config-if)#no negotiation auto
                                                                 3548XL(config-if)#port group 1
                                                                           3548XL(config-if)#^Z
                                                                                         #3548XL
```
يمكنك التحقق من التكوين باستخدام الأمر show port group:

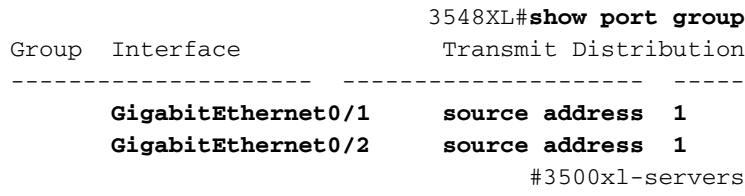

## <span id="page-6-0"></span>تكوين الربط

يبدي هذا إنتاج كيف أن يشكل المادة حفازة 3l-g2948 ل يجسر.

- يتم تخصيص جميع واجهات Fast Ethernet لمجموعة جسر واحدة.
- يتم تعطيل الشجرة المتفرعة لمنع <u>[مشاكل بدء تشغيل المحطات الطرفية](//www.cisco.com/en/US/products/hw/switches/ps708/products_tech_note09186a00800b1500.shtml)</u> المختلفة.
- عينت ال logical port-channel قارن إلى ال bridge-group على المادة حفازة 13-2948g. إن يعين انت الجسر-مجموعة إلى ال channel-port قارن، 1 VLAN حركة مرور على ال 3548 xl يستطيع مررت إلى ال 3l-g2948 يجسر قارن.
- يتم تمكين التوجيه والربط المدمج (IRB) ويتم تكوين واجهة افتراضية للجسر (BVI) للسماح بوصول Telnet إلى .Catalyst 2948G-L3 المحول

ملاحظة: ليس تعطيل الشجرة المتفرعة على واجهة موجه جسر هو نفسه تمكين PortFast للشجرة المتفرعة على منفذ محول. لا يقوم الموجه بحظر المنفذ إذا تم تلقي وحدات بيانات بروتوكول الجسر (BPDU (من محول أو جسر متصل بشكل خاطئ بالواجهة. كن حذرا لتوصيل محطات العمل أو الأجهزة المضيفة الأخرى فقط بالواجهات مع تعطيل الشجرة المتفرعة. لا يعجز يجسر - شجرة على الميناء إن أنت تخطط أن يربط صرة أو مفتاح إلى الميناء.

2948G-L3#**configure terminal** .Enter configuration commands, one per line. End with CNTL/Z 2948G-L3(config)#**bridge irb** *The* **bridge irb command** enables Integrated Routing & Bridging on the router, !--- which *---!* .allows you to configure a BVI interface

2948G-L3(config)#**bridge 1 protocol ieee** *The* **bridge 1 protocol ieee** command enables bridging with the IEEE !--- 802.1d spanning-tree *---!* .protocol

2948G-L3(config)#**bridge 1 route ip** *The* **bridge number route ip** command configures an IP address on the BVI !--- so you can *---!*

.Telnet into the router

2948G-L3(config)#**interface bvi 1** 2948G-L3(config-if)#**ip address 10.1.1.1 255.255.255.0** 2948G-L3(config-if)#**exit** 2948G-L3(config)#**interface fast 1** 2948G-L3(config-if)#**no shutdown** 2948G-L3(config-if)#**bridge-group 1** *The* **bridge-group 1** command adds the Fast Ethernet and port-channel interfaces to bridge *---!* .group 1

#### 2948G-L3(config-if)#**bridge-group 1 spanning-disabled** *The* **bridge-group 1 spanning-disabled** command disables spanning tree on the Fast Ethernet *---!* .interfaces

```
2948G-L3(config-if)#exit
                   2948G-L3(config)#interface fast 2
                     2948G-L3(config-if)#no shutdown
                  2948G-L3(config-if)#bridge-group 1
2948G-L3(config-if)#bridge-group 1 spanning-disabled
```

```
. . .
```

```
2948G-L3(config)#interface fast 48
                     2948G-L3(config-if)#no shutdown
                  2948G-L3(config-if)#bridge-group 1
2948G-L3(config-if)#bridge-group 1 spanning-disabled
                            2948G-L3(config-if)#exit
           2948G-L3(config)#interface port-channel 1
                  2948G-L3(config-if)#bridge-group 1
                              2948G-L3(config-if)#^Z
                                           2948G-L3#
```
أنت يستطيع دققت التشكيل مع هذا أمر:

• **إظهار مجموعة الجسر**- يعرض المعلومات على الواجهات في مجموعة الجسر. ● tree-spanning show—يعرض تكوين الشجرة المتفرعة ومعلومات الحالة.

#### 2948G-L3#**show bridge group**

Bridge Group 1 is running the IEEE compatible Spanning Tree protocol

Port 4 (FastEthernet1) of bridge group 1 is forwarding Port 5 (FastEthernet2) of bridge group 1 is forwarding Port 6 (FastEthernet3) of bridge group 1 is down

. . .

Port 51 (FastEthernet48) of bridge group 1 is forwarding Port 54 (Port-channel1) of bridge group 1 is forwarding

#### 2948G-L3#**show spanning-tree**

Bridge group 1 is executing the IEEE compatible Spanning Tree protocol Bridge Identifier has priority 32768, address 0030.40d6.4007 Configured hello time 2, max age 20, forward delay 15 We are the root of the spanning tree Topology change flag not set, detected flag not set Times: hold 1, topology change 35, notification 2 hello 2, max age 20, forward delay 15 Timers: hello 1, topology change 0, notification 0

bridge aging time 300

Port 4 (FastEthernet1) of Bridge group 1 is disabled Port path cost 19, Port priority 128 Designated root has priority 32768, address 0030.40d6.4007 Designated bridge has priority 32768, address 0030.40d6.4007 Designated port is 4, path cost 0 Timers: message age 0, forward delay 0, hold 0 BPDU: sent 0, received 0

. . .

Port 55 (Port-channel1) of Bridge group 1 is forwarding Port path cost 3, Port priority 128 Designated root has priority 32768, address 0030.40d6.4007 Designated bridge has priority 32768, address 0030.40d6.4007 Designated port is 55, path cost 0 Timers: message age 0, forward delay 0, hold 0 BPDU: sent 1000, received 0

2948G-L3#

. . .

#### <span id="page-8-0"></span>تكوين منافذ المحطة النهائية

الآن، يجسر - شجرة مكنت portfast على الميناء على المادة حفازة 3548 xl:

```
3548XL#configure terminal
.Enter configuration commands, one per line. End with CNTL/Z
                           3548XL(config)#interface fast 0/1
                     3548XL(config-if)#spanning-tree portfast
                                       3548XL(config-if)#exit
                            3548XL(config)#interface fast 0/2
                     3548XL(config-if)#spanning-tree portfast
```

```
3548XL(config)#interface fast 0/48
3548XL(config-if)#spanning-tree portfast
                    3548XL(config-if)#^Z
                                 #3548ST.
```
يمكنك التحقق من التكوين باستخدام أمر show spanning-tree interface:

#### 3548XL#**show spanning-tree interface fast 0/1**

Interface Fa0/1 (port 13) in Spanning tree 1 is FORWARDING Port path cost 100, Port priority 128 Designated root has priority 32768, address 00d0.5868.eb81 Designated bridge has priority 32768, address 00d0.5868.eb81 Designated port is 13, path cost 0 Timers: message age 0, forward delay 0, hold 0 BPDU: sent 0, received 0 **The port is in the portfast mode** #3548XL

#### <span id="page-8-1"></span>حفظ تكوينات المحول

تأكد من حفظ التكوين الجاري تشغيله في ذاكرة NVRAM) تكوين بدء التشغيل) على جميع المحولات حتى يتم

```
الاحتفاظ بالتكوين عبر إعادة التحميل.
```
على المادة حفازة 3l-g:2948

```
2948G-L3#copy running-config startup-config
     ?[Destination filename [startup-config
                  ...Building configuration
                                       [OK]2948G-L3#
```
على المادة حفازة 3548 xl:

3548XL#**copy running-config startup-config** ?[Destination filename [startup-config ...Building configuration

#3548XL

<span id="page-9-0"></span>تكوينات الجهاز بالكامل

<u>[التكوينات الكاملة](#page-3-0)</u> للأجهزة المستخدمة في المثال 1.

# <span id="page-9-1"></span>مثال :2 شبكة متعددة شبكات VLAN

في هذا مثال، نشرت المادة حفازة 3l-g2948 كمسحاج تخديد مشترك بين VLAN في شبكة يتألف من عدة مفتاح آخر، أي يتضمن مادة حفازة 3548 xl، مادة حفازة 3512 xl، ومادة حفازة 2924 xl.

تتألف الشبكة من أربع شبكات VLAN وشبكات IP الفرعية، بالإضافة إلى شبكة IP فرعية خامسة تستخدم للمضيفين النهائيين الملحقين بالواجهات المتقاطعة على المحول 3L-G2948 Catalyst.

يتم إرفاق المحطات الطرفية بالمحولات 3L-G2948 Catalyst، و XL 3548 Catalyst، و XL 2924 Catalyst switches. ربطت نادل إلى المادة حفازة 3512 xl.

يطبق هذا تشكيل إلى المفتاح:

- يتم تعيين عناوين IP والعبارات الافتراضية على المحولات للإدارة.
- المادة حفازة 3l-g2948 ومادة حفازة 3512 xl مفتاح ربطت مع إثنان ميناء EtherChannel gigabit خطوة.
	- المادة حفازة 3l-g2948 ومادة حفازة 3548 xl مفتاح ربطت مع أربعة ميناء سريع EtherChannel خطوة.
		- المادة حفازة 3l-g2948 ومادة حفازة 2924 xl مفتاح ربطت مع وحيد سريع إثرنيت خطوة.
			- يتم تكوين جميع إتصالات المحول إلى المحول على هيئة خطوط اتصال ISL.
- 1 VLAN يتم ربط حركة مرور البيانات من خلال الشبكة، لذلك تحدث إدارة جميع المحولات على شبكة IP فرعية واحدة (الشبكة الفرعية 24/10.1.1.0).
	- يتم تعيين الواجهة 43 FastEthernet 1 through على المحول Catalyst 2948G-L3 إلى مجموعة جسر واحدة لاتصالات المحطة الطرفية مع شبكة IP الفرعية 24/10.200.200.0.
		- يجسر أعجزت شجرة على كل قارن من المادة حفازة 3l-g،2948 مع نهاية محطة يربط.
- تنتمي الواجهة 0/24 FastEthernet 0/1 through 0124 على المحول Catalyst 3548 XL switch إلى شبكة VLAN .(10 (10.10.10.0/24
	- قارن سريع 25/0 0/44 fast through على المادة حفازة 3548 xl مفتاح ينتسبون إلى 20 VLAN .((10.20.20.0/24
	- تنتمي جميع واجهات الإيثرنت السريع على المحول XL 2924 Catalyst إلى شبكة VLAN رقم 30

.(24/10.30.30.0)

- تنتمي جميع واجهات الإيثرنت السريع على المحول XL 3512 Catalyst إلى شبكة 100 VLAN .((10.100.100.0/24
- مكنت يجسر-شجرة portFast على كل قارن من المادة حفازة 3548 xl، مادة حفازة 3512 xl، ومادة حفازة 2924 xl مفتاح.

<span id="page-10-0"></span>الرسم التخطيطي لشبكة VLAN المتعددة

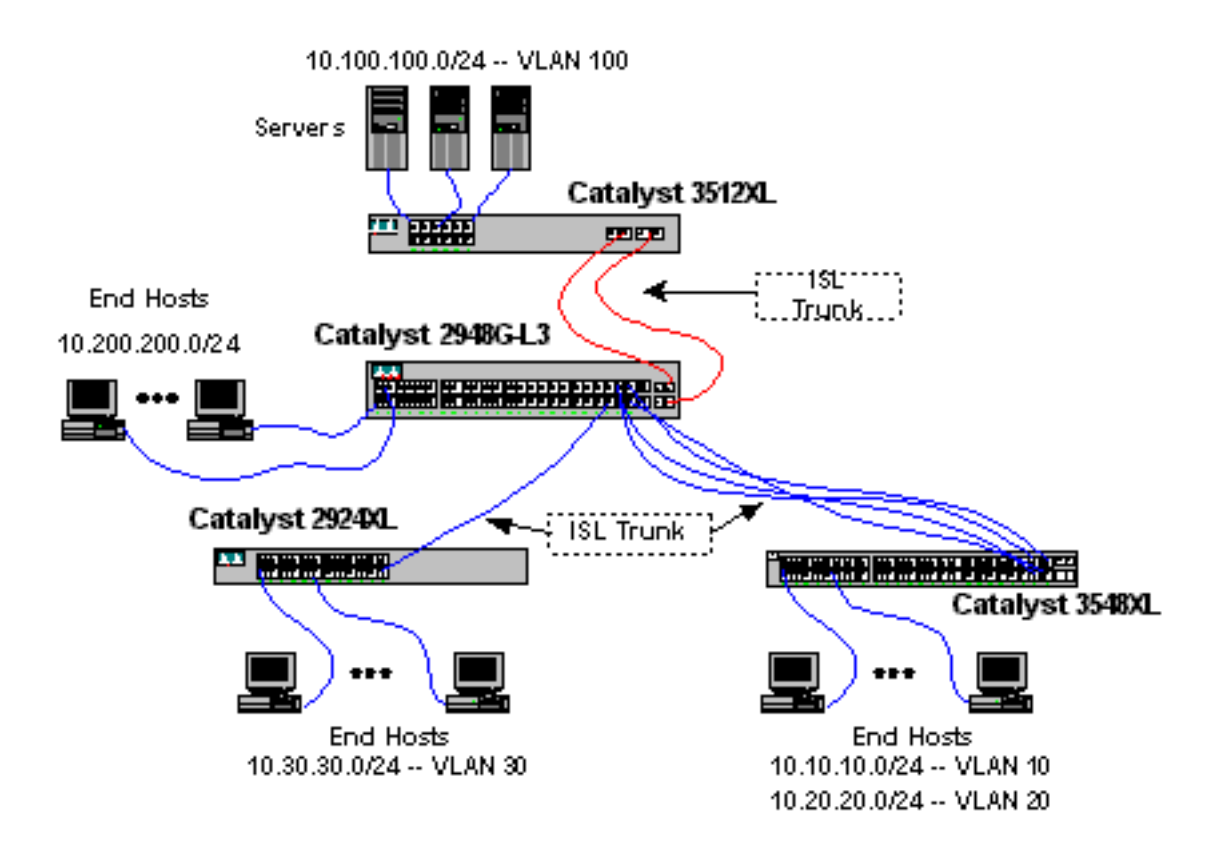

# <span id="page-10-1"></span>تكوين المحولات للإدارة

على المادة حفازة 3512 xl 3548 ،xl، و 2924 xl مفتاح، ال 1 VLAN إدارة قارن عينت وعنوان تقصير مدخل.

على المادة حفازة 3l-g،2948 ال BVI استعملت قارن في ال 24/10.1.1.0 subnet، يشكل فيما بعد في هذا مثال، بما أن الإدارة قارن.

على المادة حفازة 3512 xl:

```
3512XL#configure terminal
                             .Enter configuration commands, one per line. End with CNTL/Z
                                                           3512XL(config)#interface vlan 1
                                       3512XL(config-if)#ip address 10.1.1.2 255.255.255.0
                                                               3512XL(config-if)#management
                                                                     3512XL(config-if)#exit
                                                3512XL(config)#ip default-gateway 10.1.1.1
The ip default-gateway command defines the default gateway IP address !--- for the IP ---!
                                                  .management protocol stack on the switch
```
3512XL(config)#**^Z** #3512XL ملاحظة: عنوان IP المستخدم للعبارة الافتراضية هو .10.1.1.1 هذا العنوان من ال BVI قارن أن يكون استعملت بما أن الإدارة VLAN لكل مفتاح (شكلت فيما بعد في هذا مثال) على المادة حفازة 3l-g2948 مفتاح.

على المادة حفازة 3548 xl:

```
3548XL#configure terminal
.Enter configuration commands, one per line. End with CNTL/Z
                              3548XL(config)#interface vlan 1
         3548XL(config-if)#ip address 10.1.1.3 255.255.255.0
                                 3548XL(config-if)#management
                                       3548XL(config-if)#exit
                  3548XL(config)#ip default-gateway 10.1.1.1
                                            3548XL(config)#^Z
                                                      #3548XL
```
على المادة حفازة 2924 xl:

```
2924XL#configure terminal
.Enter configuration commands, one per line. End with CNTL/Z
                              2924XL(config)#interface vlan 1
          2924XL(config-if)#ip address 10.1.1.4 255.255.255.0
                                 2924XL(config-if)#management
                                       2924XL(config-if)#exit
                   2924XL(config)#ip default-gateway 10.1.1.1
                                            2924XL(config)#^Z
                                                      #2924XL
```
<span id="page-11-0"></span>تكوين شبكات VLAN

في هذا مثال، ال ثلاثة XL شكلت مفتاح في VTP أسلوب شفاف لأن VTP مجال يستطيع لا يكون مددت عبر المادة .2948g-l3 حفازة

على المادة حفازة 3512 xl:

```
3512XL#vlan database
           3512XL(vlan)#vtp transparent
.Setting device to VTP TRANSPARENT mode
3512XL(vlan)#vlan 100 name Server-Farm
                        :VLAN 100 added
                  Name: Server-Farm 
                      3512XL(vlan)#exit
                       .APPLY completed
                            ....Exiting
                                 #3512XL
```
أنت يستطيع دققت ال VLAN تشكيل مع العرض vtp وضع والعرض vlan أمر:

3512XL#**show vtp status** VTP Version : 2 Configuration Revision : 0 Maximum VLANs supported locally : 254 Number of existing VLANs : 6 VTP Operating Mode : Transparent : VTP Domain Name VTP Pruning Mode : Disabled

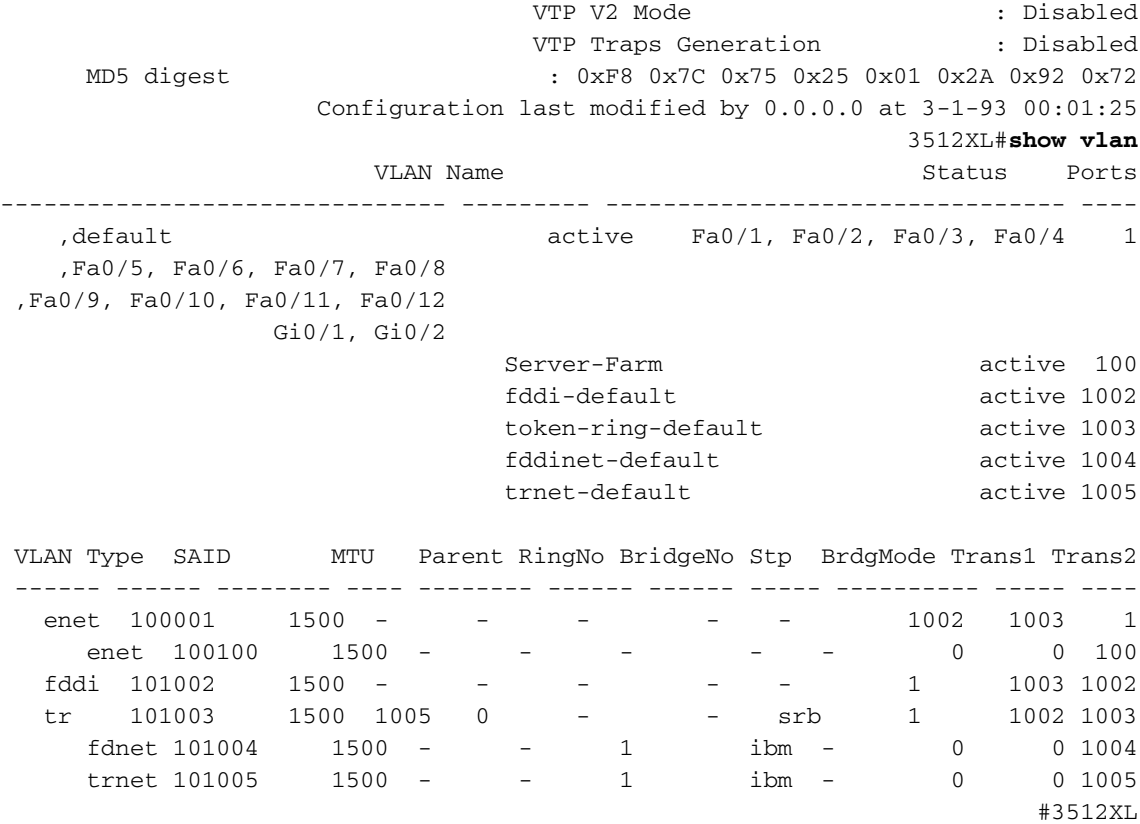

على المادة حفازة 3548 xl:

```
3548XL#vlan database
           3548XL(vlan)#vtp transparent
.Setting device to VTP TRANSPARENT mode
 3548XL(vlan)#vlan 10 name Host-Vlan-1
                         :VLAN 10 added
                  Name: Host-Vlan-1 
 3548XL(vlan)#vlan 20 name Host-Vlan-2
                         :VLAN 20 added
                  Name: Host-Vlan-2 
                      3548XL(vlan)#exit
                       .APPLY completed
                            ....Exiting
                                #3548XL
```
أنت يستطيع دققت ال VLAN تشكيل مع العرض vtp وضع والعرض vlan أمر.

على المادة حفازة 2924 xl:

```
2924XL#vlan database
           2924XL(vlan)#vtp transparent
.Setting device to VTP TRANSPARENT mode
 2924XL(vlan)#vlan 30 name Host-Vlan-3
                         :VLAN 30 added
                  Name: Host-Vlan-3 
                      2924XL(vlan)#exit
                       .APPLY completed
                            ....Exiting
                                #2924XL
```
أنت يستطيع دققت ال VLAN تشكيل مع العرض vtp وضع و العرض vlan أمر.

### <span id="page-13-0"></span>شكلت EtherChannels بين مفتاح

يبدي هذا إنتاج كيف أن يشكل الإثنان ميناء Gigabit EtherChannel خطوة بين المادة حفازة 2948G-L3 والمادة حفازة 3512 xl، وال four-port Fast EtherChannel خطوة بين المادة حفازة 13-2948g والمادة حفازة 3548 xl:

على المادة حفازة 3l-g:2948

```
2948G-L3#configure terminal
.Enter configuration commands, one per line. End with CNTL/Z
                    2948G-L3(config)#interface port-channel 1
                                     2948G-L3(config-if)#exit
                            2948G-L3(config)#interface gig 49
                              2948G-L3(config-if)#no shutdown
                      2948G-L3(config-if)#no negotiation auto
                          2948G-L3(config-if)#channel-group 1
                                     2948G-L3(config-if)#exit
                            2948G-L3(config)#interface gig 50
                              2948G-L3(config-if)#no shutdown
                      2948G-L3(config-if)#no negotiation auto
                          2948G-L3(config-if)#channel-group 1
                                     2948G-L3(config-if)#exit
                    2948G-L3(config)#interface port-channel 2
                                     2948G-L3(config-if)#exit
                           2948G-L3(config)#interface fast 45
                              2948G-L3(config-if)#no shutdown
                          2948G-L3(config-if)#channel-group 2
                                     2948G-L3(config-if)#exit
                           2948G-L3(config)#interface fast 46
                              2948G-L3(config-if)#no shutdown
                          2948G-L3(config-if)#channel-group 2
                                     2948G-L3(config-if)#exit
                           2948G-L3(config)#interface fast 47
                              2948G-L3(config-if)#no shutdown
                          2948G-L3(config-if)#channel-group 2
                                     2948G-L3(config-if)#exit
                           2948G-L3(config)#interface fast 48
                              2948G-L3(config-if)#no shutdown
                          2948G-L3(config-if)#channel-group 2
                                       2948G-L3(config-if)#^Z
                                                    2948G-L3#
```
ملاحظة: يستخدم Gigabit EtherChannel إلى المادة حفازة 3512 xl قارن 1 port-channel؛ ال Fast EtherChannel الى المادة حفازة 3548 xl يستعمل قارن 2 port-channel.

يمكنك التحقق من التكوين باستخدام الأمر show interface port-channel#.

على المادة حفازة 3512 xl:

```
3512XL#configure terminal
.Enter configuration commands, one per line. End with CNTL/Z
                             3512XL(config)#interface gig 0/1
                        3512XL(config-if)#no negotiation auto
                               3512XL(config-if)#port group 1
                                       3512XL(config-if)#exit
                             3512XL(config)#interface gig 0/2
                        3512XL(config-if)#no negotiation auto
                               3512XL(config-if)#port group 1
                                         3512XL(config-if)#^Z
                                                      #3512XL
```
على المادة حفازة 3548 xl:

```
3548XL#configure terminal
.Enter configuration commands, one per line. End with CNTL/Z
                           3548XL(config)#interface fast 0/45
                               3548XL(config-if)#port group 1
                                       3548XL(config-if)#exit
                           3548XL(config)#interface fast 0/46
                               3548XL(config-if)#port group 1
                                       3548XL(config-if)#exit
                           3548XL(config)#interface fast 0/47
                               3548XL(config-if)#port group 1
                                       3548XL(config-if)#exit
                           3548XL(config)#interface fast 0/48
                               3548XL(config-if)#port group 1
                                         3548XL(config-if)#^Z
                                                      #3548XL
```
أنت يستطيع دققت التشكيل على المادة حفازة 3512 xl والمادة حفازة 3548 xl مع العرض ميناء مجموعة أمر.

# <span id="page-14-0"></span>تكوين الربط

يبدي هذا إنتاج كيف أن يشكل المادة حفازة 3l-g2948 ل يجسر. يتم تخصيص الواجهات FastEthernet من 1 إلى 43 لمجموعة جسر واحدة (مجموعة الجسر 200) وتعطيل الشجرة المتفرعة على هذه الواجهات.

لأن التوجيه بين شبكات VLAN مطلوب، يجب تمكين التوجيه والربط المدمج (IRB) باستخدام أمر bridge irb. in addition، in order to وجهت حركة مرور بين القارن على المادة حفازة 3ا-2948g وال VLANs آخر في الشبكة، جسر الفعلي قارن (BVI) خلقت.

وأخيرا، يتم إنشاء واجهة BVI ومجموعة جسر ثانية لشبكة VLAN الخاصة بالإدارة. في قسم [تكوين خطوط اتصال](#page-15-0) [ISL بين المحولات،](#page-15-0) يتم ربط الواجهات الفرعية 1 VLAN بمجموعة الجسر هذه لإنشاء مجال طبقة 2 واحد لإدارة المحول.

على المادة حفازة 3l-g:2948

```
2948G-L3#configure terminal
                              .Enter configuration commands, one per line. End with CNTL/Z
                                                                2948G-L3(config)#bridge irb
The bridge irb command enables Integrated Routing & Bridging on !--- the router, which ---!
                                      .allows you to route traffic within the bridge groups
                                                  2948G-L3(config)#bridge 200 protocol ieee
                                                       2948G-L3(config)#bridge 200 route ip
The bridge number route ip command allows you to route IP traffic !--- between the BVI ---!
                                       .interface and the other IP interfaces on the router
                                                         2948G-L3(config)#interface bvi 200
                                      2948G-L3(config-if)#ip add 10.200.200.1 255.255.255.0
                                                                   2948G-L3(config-if)#exit
                                                          2948G-L3(config)#interface fast 1
                                                            2948G-L3(config-if)#no shutdown
                                                       2948G-L3(config-if)#bridge-group 200
                                     2948G-L3(config-if)#bridge-group 200 spanning-disabled
```
. . .

2948G-L3(config-if)#**bridge-group 200** 2948G-L3(config-if)#**bridge-group 200 spanning-disabled** 2948G-L3(config-if)#**exit** 2948G-L3(config)#**bridge 1 protocol ieee** 2948G-L3(config)#**bridge 1 route ip** 2948G-L3(config)#**interface bvi 1** *BVI created for management* 2948G-L3(config-if)#**ip add 10.1.1.1 255.255.255.0** *---!* 2948G-L3(config-if)#**^Z** 2948G-L3#

### <span id="page-15-0"></span>تكوين خطوط اتصال ISL بين المحولات

هناك ثلاث خطوط اتصال ISL في هذا المثال. شكلت إثنان على EtherChannels، وواحد يكون على وحيد قارن طبيعي.

to order in شكلت trunking على المادة حفازة subinterfaces 3،l-g2948 أضفت تحت القارن رئيسي. تتم إضافة واجهة فرعية واحدة لكل شبكة VLAN يتم إرسالها على خط الاتصال. في هذا المثال، يتم ربط الواجهات الفرعية لشبكة 1 VLAN معا لتكوين مجال واحد من الطبقة 2 لإدارة المحول. ويتم تحقيق ذلك باستخدام الشبكة الفرعية IP .10.1.1.0/24

يتم إنهاء شبكات VLAN المتبقية، شبكات VLAN أرقام 10 و 20 و 30 و 100، في الواجهات الفرعية الموجهة طراز .Catalyst 2948G-L3

على المادة حفازة 3l-g:2948

2948G-L3#**configure terminal** .Enter configuration commands, one per line. End with CNTL/Z 2948G-L3(config)#**interface port-channel 1.1** 2948G-L3(config-subif)#**encapsulation isl 1** *The* **encapsulation isl vlan** command specifies the encapsulation type !--- (ISL) and the VLAN *---!* .to receive on the subinterface 2948G-L3(config-subif)#**bridge-group 1** 2948G-L3(config-subif)#**exit** 2948G-L3(config)#**interface port-channel 1.100** 2948G-L3(config-subif)#**encapsulation isl 100** 2948G-L3(config-subif)#**ip address 10.100.100.1 255.255.255.0** 2948G-L3(config-subif)#**exit** 2948G-L3(config)#**interface port-channel 2.1** 2948G-L3(config-subif)#**encapsulation isl 1** 2948G-L3(config-subif)#**bridge-group 1** 2948G-L3(config-subif)#**exit** 2948G-L3(config)#**interface port-channel 2.10** 2948G-L3(config-subif)#**encapsulation isl 10** 2948G-L3(config-subif)#**ip address 10.10.10.1 255.255.255.0** 2948G-L3(config-subif)#**exit** 2948G-L3(config)#**interface port-channel 2.20** 2948G-L3(config-subif)#**encapsulation isl 20** 2948G-L3(config-subif)#**ip address 10.20.20.1 255.255.255.0** 2948G-L3(config-subif)#**exit** 2948G-L3(config)#**interface fast 44** 2948G-L3(config-if)#**no shutdown** 2948G-L3(config-if)#**exit** 2948G-L3(config)#**interface fast 44.1** 2948G-L3(config-subif)#**encapsulation isl 1** 2948G-L3(config-subif)#**bridge-group 1** 2948G-L3(config-subif)#**exit** 2948G-L3(config)#**interface fast 44.30** 2948G-L3(config-subif)#**encapsulation isl 30** 2948G-L3(config-subif)#**ip address 10.30.30.1 255.255.255.0** 2948G-L3(config-subif)#**^Z** 2948G-L3#

ملاحظة: لا يتم تعيين عنوان IP للواجهات الفرعية لشبكة 1 VLAN ولكن تتم إضافتها بدلا من ذلك إلى مجموعة الجسر .1 هذا يسمح 1 VLAN أن يجسر كل مفتاح.

• يعين **العملية كبسلة isl vlan** امر العملية كبسلة نوع، ISL، وال VLAN ان يستلم على القارن فرعي.

لاحظ أن واجهات 1 VLAN الفرعية لم يتم تعيين عنوان IP ولكن تمت إضافتها بدلا من ذلك إلى مجموعة الجسر ● .1 هذا يسمح 1 VLAN أن يجسر كل مفتاح.

يمكنك التحقق من التكوين باستخدام الأمر show interface على سبيل المثال، قم بإصدار show interface fast 44.30 للتحقق من تكوين الواجهة الفرعية لشبكة VLAN رقم :30

```
2948G-L3#show interface fast 44.30
                                                  FastEthernet44.30 is up, line protocol is up
                      (Hardware is epif_port, address is 0030.40d6.4032 (bia 0030.40d6.4032 
                                                            Internet address is 10.30.30.1/24 
                     MTU 1500 bytes, BW 100000 Kbit, DLY 100 usec, rely 255/255, load 1/255 
                                                     .Encapsulation ISL Virtual LAN, Color 30 
                                                        ARP type: ARPA, ARP Timeout 04:00:00 
                                                                                      2948G-L3#
على محولات XL، لاحظ أن التكوين يتم تطبيقه فقط على واجهة واحدة في مجموعة القنوات. هذا لأن أي تشكيل
```
يطبق على واحد قارن في مجموعة أيسر طبقت إلى the all آخر قارن في مجموعة أيسر تلقائيا، ويظهر في التشكيل لكل قارن.

على المادة حفازة 3512 xl:

3512XL#**configure terminal** .Enter configuration commands, one per line. End with CNTL/Z 3512XL(config)#**interface gig 0/1** 3512XL(config-if)#**switchport mode trunk** .*The* **switchport mode trunk** command configures the interface as a trunk port *---!*

> 3512XL(config-if)#**^Z** #3512XL

ملاحظة: تستخدم المحولات 2900 XL و 3500 XL عملية كبسلة ISL بشكل افتراضي عند تمكين trunking. لا توجد حاجة لتحديد التضمين في هذه الحالة.

يمكنك التحقق من التكوين باستخدام الأمر show interface switchport:

#### 3512XL#**show interface gig 0/1 switchport** Name: Gi0/1 Switchport: Enabled Administrative mode: trunk Operational Mode: trunk Administrative Trunking Encapsulation: isl Operational Trunking Encapsulation: isl Negotiation of Trunking: Disabled ((Access Mode VLAN: 0 ((Inactive (Trunking Native Mode VLAN: 1 (default Trunking VLANs Enabled: ALL

Priority for untagged frames: 0

Trunking VLANs Active: 1,100 Pruning VLANs Enabled: NONE

#3512XL

على المادة حفازة 3548 xl:

```
3548XL#configure terminal
.Enter configuration commands, one per line. End with CNTL/Z
                           3548XL(config)#interface fast 0/48
                     3548XL(config-if)#switchport mode trunk
                                         3548XL(config-if)#^Z
                                                      #3548XL
```
يمكنك التحقق من التكوين باستخدام الأمر show interface switchport.

على المادة حفازة 2924 xl:

```
XL#configure terminal 2924
.Enter configuration commands, one per line. End with CNTL/Z
                           2924XL(config)#interface fast 0/24
                      2924XL(config-if)#switchport mode trunk
                                          2924XL(config-if)#^Z
                                                      #XL 2924
يمكنك التحقق من التكوين باستخدام الأمر show interface switchport.
```
### <span id="page-17-0"></span>تكوين منافذ المحطة النهائية

الآن، عينت ميناء على المادة حفازة 3512 xl 3548 ،xl، و 2924 xl مفتاح إلى VLANs ومكنت يجسر - شجرة .portFast

على المادة حفازة 3512 xl:

```
XL#configure terminal 3512
                                   .Enter configuration commands, one per line. End with CNTL/Z
                                                               3512XL(config)#interface fast 0/1
                                                    3512XL(config-if)#switchport access vlan 100
                                                        3512XL(config-if)#spanning-tree portfast
                                                                          3512XL(config-if)#exit
                                                               3512XL(config)#interface fast 0/2
                                                    3512XL(config-if)#switchport access vlan 100
                                                        3512XL(config-if)#spanning-tree portfast
                                                                                            . . .
                                                              3512XL(config)#interface fast 0/12
                                                    3512XL(config-if)#switchport access vlan 100
                                                        3512XL(config-if)#spanning-tree portfast
                                                                             3512XL(config-if)#^Z
                                                                                         #XL 3512
يمكنك التحقق من التكوين باستخدام الأمر show interface switchport والأمر show spanning-tree interface
```

```
XL#show interface fast 0/1 switchport 3512
                               Name: Fa0/1
                       Switchport: Enabled
       Administrative mode: static access
           Operational Mode: static access
```
Administrative Trunking Encapsulation: isl Operational Trunking Encapsulation: isl Negotiation of Trunking: Disabled (Access Mode VLAN: 100 (Server-Farm (Trunking Native Mode VLAN: 1 (default Trunking VLANs Enabled: NONE Pruning VLANs Enabled: NONE Priority for untagged frames: 0 XL#**show spanning-tree interface fast 0/1** 3512 Interface Fa0/1 (port 13) in Spanning tree 100 is FORWARDING Port path cost 100, Port priority 128 Designated root has priority 32768, address 00d0.5868.eb81 Designated bridge has priority 32768, address 00d0.5868.eb81 Designated port is 13, path cost 0 Timers: message age 0, forward delay 0, hold 0 BPDU: sent 0, received 0

على المادة حفازة 3548 xl:

#XL 3512

The port is in the portfast mode

```
XL#configure terminal 3548
.Enter configuration commands, one per line. End with CNTL/Z
                            3548XL(config)#interface fast 0/1
                  3548XL(config-if)#switchport access vlan 10
                     3548XL(config-if)#spanning-tree portfast
                                                         . . .
                           3548XL(config)#interface fast 0/24
                  3548XL(config-if)#switchport access vlan 10
                     3548XL(config-if)#spanning-tree portfast
                                       3548XL(config-if)#exit
                           3548XL(config)#interface fast 0/25
                  3548XL(config-if)#switchport access vlan 20
                     3548XL(config-if)#spanning-tree portfast
                                                         . . .
                           3548XL(config)#interface fast 0/44
                  3548XL(config-if)#switchport access vlan 20
                     3548XL(config-if)#spanning-tree portfast
                                         3548XL(config-if)#^Z
```
يمكنك التحقق من التكوين باستخدام الأمر show interface switchport والأمر show spanning-tree interface.

على المادة حفازة 2924 xl:

#XL 3548

. . .

```
XL#configure terminal 2924
.Enter configuration commands, one per line. End with CNTL/Z
                            2924XL(config)#interface fast 0/1
                 2924XL(config-if)#switchport access vlan 30
                     2924XL(config-if)#spanning-tree portfast
```
2924XL(config)#**interface fast 0/23**

2924XL(config-if)#**switchport access vlan 30** 2924XL(config-if)#**spanning-tree portfast** 3548XL(config-if)#**^Z** #XL 3548

يمكنك التحقق من التكوين باستخدام الأمر show interface switchport والأمر show spanning-tree interface.

<span id="page-19-0"></span>حفظ تكوينات المحول

تأكد من حفظ التكوين الجاري تشغيله في ذاكرة NVRAM) تكوين بدء التشغيل) على جميع المحولات حتى يتم الاحتفاظ بالتكوين عبر إعادة التحميل.

على المادة حفازة 3l-g:2948

```
2948G-L3#copy running-config startup-config
     ?[Destination filename [startup-config
                  ...Building configuration
                                        [OK]
                                   2948G-L3#
                    على المادة حفازة 3512 xl:
```
XL#**copy running-config startup-config** 3512 ?[Destination filename [startup-config ...Building configuration

> #XL 3512 على المادة حفازة 3548 xl:

XL#copy running-config startup-config 3548 ?[Destination filename [startup-config ...Building configuration

> #XL 3548 على المادة حفازة 2924 xl:

```
XL#copy running-config startup-config 2924
    ?[Destination filename [startup-config
                 ...Building configuration
```
#XL 2924

<span id="page-19-1"></span>تكوينات الجهاز بالكامل

فيما يلي <u>[التكوينات الكاملة](#page-9-1)</u> للأجهزة المستخدمة في المثال 2.

# <span id="page-19-2"></span>المثال :3 طبقة التوزيع متعددة شبكات VLAN المتصلة بمركز الشبكة

في هذا المثال، يتم نشر محولين 3L-G2948 Catalyst من أجل توفير التوجيه والتجميع بين شبكات VLAN على مستوى التوزيع لمحولات متعددة من طبقة الوصول. addition in، المادة حفازة 3l-g2948 ربطت مفتاح إلى إثنان مادة حفازة 6506 مفتاح in order to زودت موصولية إلى الشبكة لب.

ملاحظة: لا تتم مناقشة تكوين محولات 6506 Catalyst الأساسية بشكل كامل في هذا المثال. تتم مناقشة تكوينات المحول الأساسية فقط بالقدر اللازم لهذا المثال.

في هذا مثال، حركة مرور يكون شاركت حمل بين الإثنان مادة حفازة 3l-g2948 مفتاح: نصف الحركة مرور عبر مادة حفازة 3-01l-g2948 بينما الآخر يمر عبر مادة حفازة 3-02l-g.2948

في طبقة الوصول، هناك يتعدد مادة حفازة G2948 مفتاح مع إثنان سريع EtherChannel خطوة، واحد إلى كل مادة حفازة 3l-g.2948 هناك إثنان VLANs مستعمل يشكل على كل مادة حفازة g2948؛ حركة مرور لواحد VLAN يمر عبر واحد خطوة، حركة مرور ل الثاني VLAN يمر عبر الآخر خطوة. وفي حالة فشل الارتباط، تمر جميع حركات المرور عبر الارتباط المتبقي.

ملاحظة: المحول G،2948 بدون "3-L"، هو محول من الطبقة 2 يدعم واجهة سطر أوامر OS Catalyst. لا يساند هذا مفتاح ال ios قارن يساند على المادة حفازة 3l-g.2948

يتم إرفاق المحطات الطرفية بالمحولات Catalyst 2948G switches. توجد الخوادم والموارد المشتركة الأخرى في مركز الشبكة.

ملاحظة: لا تتم مناقشة التكوين الأساسي للشبكة بشكل كامل هنا.

يطبق هذا تشكيل إلى المفتاح:

- يتم تعيين عناوين IP والعبارات الافتراضية على المحولات للإدارة.
- يتلقى كل مادة حفازة 2948G مفتاح في طبقة الوصول إثنان سريع EtherChannel خطوة (ميناء 45/2-46، وميناء 48-47/2)، خطوة إلى كل مادة حفازة 3l-g.2948
	- يحتوي كل محول Catalyst 2948G-L3 على روابطي Gigabit Ethernet للمركز، واحد لكل من محولات 6506 Catalyst الأساسية.
		- المادة حفازة 6506 ربطت مفتاح في اللب ب ب 4-port gigabit EtherChannel خطوة.
- شكلت المفتاح إلى مفتاح توصيل بين المادة حفازة g2948 مفتاح والمادة حفازة 3l-g2948 مفتاح ك IEEE q802.1 شنطة.
- على المادة حفازة 3l-g2948 مفتاح، هناك إثنان خطوة إلى لب مادة حفازة 6506 مفتاح؛ واحد يذهب إلى 01-6506 على 10 VLAN والآخر يذهب إلى 02-6506 على 15 VLAN. يختلف هذا VLANs من 10 VLANs و 15 في طبقة الوصول لأن 10 VLANs و 15 في طبقة الوصول يتم إنهاؤها في الطبقة 3 قارن من المادة حفازة .مفتاح 2948g-l3
	- تم تكوين اتصال المحول إلى المحول بين محولات 6506 Catalyst كخط اتصال ISL.
	- يقسم ميناء على المادة حفازة g2948 مفتاح بالتساوي بين إثنان VLANs. على سبيل المثال، يتم تخصيص المنافذ من 1/2 إلى 22/2 على 01-2948G لشبكة VLAN رقم 10، ويتم تخصيص المنافذ من 23/2 إلى 44/2 لشبكة VLAN رقم 15.
		- شكلت ميناء من المادة حفازة g2948 مفتاح، مع نهاية محطة يربط، كمضيف ميناء. يتم تمكين بروتوكول PortFast للشجرة الممتدة، ويتم إيقاف تشغيل trunking، ويتم إيقاف تشغيل التوجيه.
- تم تكوين HSRP على محولات 3L-G2948 Catalyst لتوفير تكرار الخطوة الأولى (العبارة الافتراضية) لمحطات نهاية طبقة الوصول.
- يتم تكوين EIGRP كبروتوكول التوجيه على محولات 3L-G2948 Catalyst من أجل تبادل معلومات التوجيه مع الموجهات في مركز الشبكة.

<span id="page-20-0"></span>الرسم التخطيطي لشبكة طبقة توزيع الشبكة المحلية الظاهرية المتعددة الإضاءة

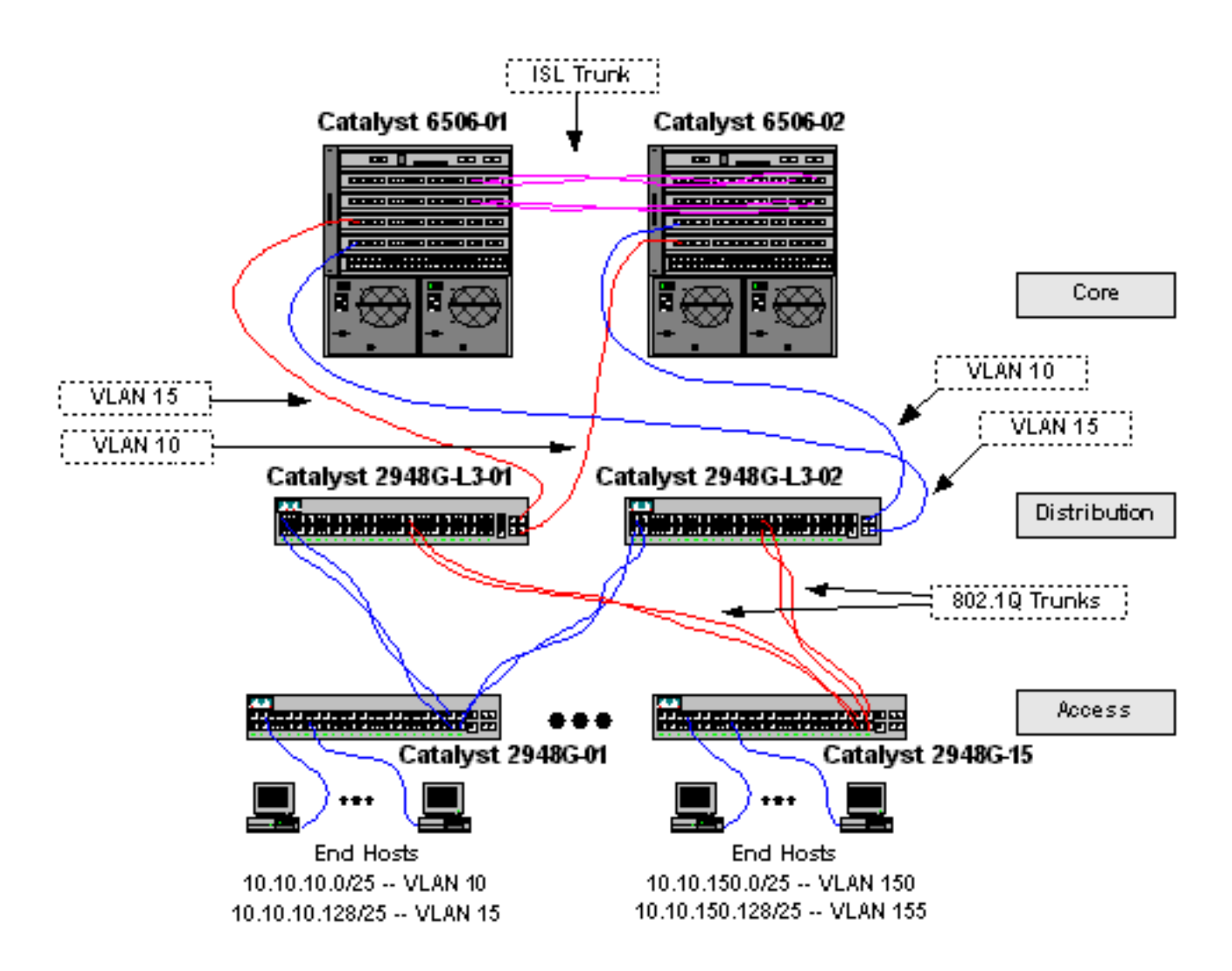

# <span id="page-21-0"></span>تكوين المحولات للإدارة

على المادة حفازة g2948 ومادة حفازة 6506 مفتاح، عينت عنوان و VLAN إلى ال 0sc إدارة قارن ومادة حفازة ip تقصير ممر عينت.

لأن المحول 3L-G2948 Catalyst لا يدعم التوصيل على الواجهات الفرعية Q802.1 IEEE، لا يمكنك جسر شبكة فرعية IP واحدة عبر شبكة 1 VLAN في هذا المثال كما هو الحال على الواجهات الفرعية ISL في [المثال 2](#page-9-1)). لذلك، إدارة للمادة حفازة 3l-g2948 من خلال أي ip قارن على المفتاح، بينما إدارة للمادة حفازة g2948 مفتاح على واحد من المستعمل subnet VLAN بدلا من على 1 VLAN.

بشكل عام، لا يوصى بوضع واجهة إدارة 0sc في شبكة VLAN الخاصة بالمستخدم. مهما، جعلت إستثناء في هذا مثال لأن المادة حفازة 3l-g2948 لا يساند يجسر على subinterfaces q،802.1 ولأن المستعمل شبكة فرعية صغير نسبيا. لا يوجد أكثر من 126 عنوانا للبيئات المضيفة لكل شبكة فرعية.

على المادة حفازة 6506 مفتاح في اللب، ال 0sc عينت قارن إلى 1 VLAN. البوابة الافتراضية هي عنوان IP الخاص بواجهة الموجه في المركز. لا تتم مناقشة واجهة الموجه في هذا المثال.

على المادة حفازة g2948 مفتاح:

2948G-01> (enable) **set interface sc0** 10 10.10.10.4 255.255.255.128 .VLAN 10 does not exist Vlan is not active, user needs to set vlan 10 active .Interface sc0 vlan set, IP address and netmask set 2948G-01> (enable) **set ip route default 10.10.10.1** .Route added

\*\*\*\*\* 2948G-15> (enable) **set interface sc0 150 10.10.150.4 255.255.255.128** .VLAN 150 does not exist Vlan is not active, user needs to set vlan 150 active .Interface sc0 vlan set, IP address and netmask set 2948G-15> (enable) **set ip route default 10.10.150.1** .Route added (2948G-15> (enable

(2948G-01> (enable

ملاحظة: يرجع النظام خطأ عندما يعين أنت ال 0sc قارن إلى VLAN أن لم يشكل بعد. صحبت هذا VLAN مع ال 0sc قارن، غير أن لا يكون أضفت إلى المفتاح. ويتم القيام بذلك لاحقا، عند تعريف شبكات VLAN على محولات طبقة الوصول.

يمكنك التحقق من التكوين باستخدام show ip route command وshow ip route command:

```
2948G-01> (enable) show interface
                                   <sl0: flags=50<DOWN,POINTOPOINT,RUNNING
                                         slip 0.0.0.0 dest 0.0.0.0 
                                       <sc0: flags=63<UP,BROADCAST,RUNNING
vlan 10 inet 10.10.10.4 netmask 255.255.255.128 broadcast 10.10.10.127 
                                     <me1: flags=62<DOWN, BROADCAST, RUNNING
                     inet 0.0.0.0 netmask 0.0.0.0 broadcast 0.0.0.0 
                                         !!WARNING: Vlan 10 does not exist
                                         2948G-01> (enable) show ip route
                                    Fragmentation Redirect Unreachable
                                    ----------- -------- -------------
                                        enabled enabled enabled
                                          The primary gateway: 10.10.10.1
    Destination Gateway RouteMask Flags Use Interface
    --------- -------- ----- ---------- --------------- ---------------
       default 10.10.10.1 0x0 UG 0 sc0
       0xffffff80 U 8 sc0 10.10.10.4 10.10.10.0
                                                       (2948G-01> (enable
                                               على المادة حفازة 6506 مفتاح:
                enable) set interface sc0 1 10.1.1.4 255.255.255.0) <6506-01
                        .Interface sc0 vlan set, IP address and netmask set
                            enable) set ip route default 10.1.1.1) <6506-01
                                                            .Route added
                                                        (enable) <6506-01
                                                                   *****
                enable) set interface sc0 1 10.1.1.5 255.255.255.0) <6506-02
                        .Interface sc0 vlan set, IP address and netmask set
                            enable) set ip route default 10.1.1.1) <6506-02
                                                            .Route added
                                                        (enable) <6506-02
```
ملاحظة: في هذا المثال، تكون العبارة الافتراضية التي تستخدمها المحولات الأساسية هي واجهة على موجه في المركز. لا يتم مناقشة ذلك في هذا المثال.

يمكنك التحقق من التكوين باستخدام الأوامر show ip route وshow ip route.

### <span id="page-23-0"></span>تكوين شبكات VLAN

في هذا مثال، ال layer-access مادة حفازة g2948 مفتاح شكلت في VTP أسلوب شفاف لأن VTP مجال يستطيع لا يكون مددت عبر المادة حفازة 3l-g2948 مفتاح. تم تكوين شبكتي VLAN على كل محول من محولات طبقة الوصول.

المادة حفازة 6506 شكلت مفتاح في لب كنادل VTP في VTP مجال يشارك مع الإستراحة من لب مفتاح (لا يناقش في هذا مثال). يتم نقل حركة مرور البيانات من محولات 3L-G2948 Catalyst في طبقة التوزيع إلى المركز على شبكة VLAN رقم 10، لشبكات VLAN الزوجية، وشبكة VLAN رقم 15، لشبكات VLAN الفردية.

على المادة حفازة g2948 مفتاح:

2948G-01> (enable) **set vtp domain Closet-10-01 mode transparent** VTP domain Closet-10-01 modified .*The* **set vtp** command defines the VTP domain name and sets the VTP mode to transparent *---!* 2948G-01> (enable) **set vlan 10 name 10.10.10.0/25** Vlan 10 configuration successful .*The* **set vlan** command creates the VLANs and defines the VLAN name *---!* 2948G-01> (enable) **set vlan 15 name 10.10.10.128/25** Vlan 15 configuration successful (2948G-01> (enable \*\*\*\*\* 2948G-15> (enable) **set vtp domain Closet-10-15 mode transparent**

VTP domain Closet-10-15 modified 2948G-15> (enable) **set vlan 150 name 10.10.150.0/25** Vlan 150 configuration successful 2948G-15> (enable) **set vlan 155 name 10.10.150.128/25** Vlan 155 configuration successful (2948G-15> (enable

أنت يستطيع دققت التشكيل مع العرض vtp مجال وأبديت vlan أمر:

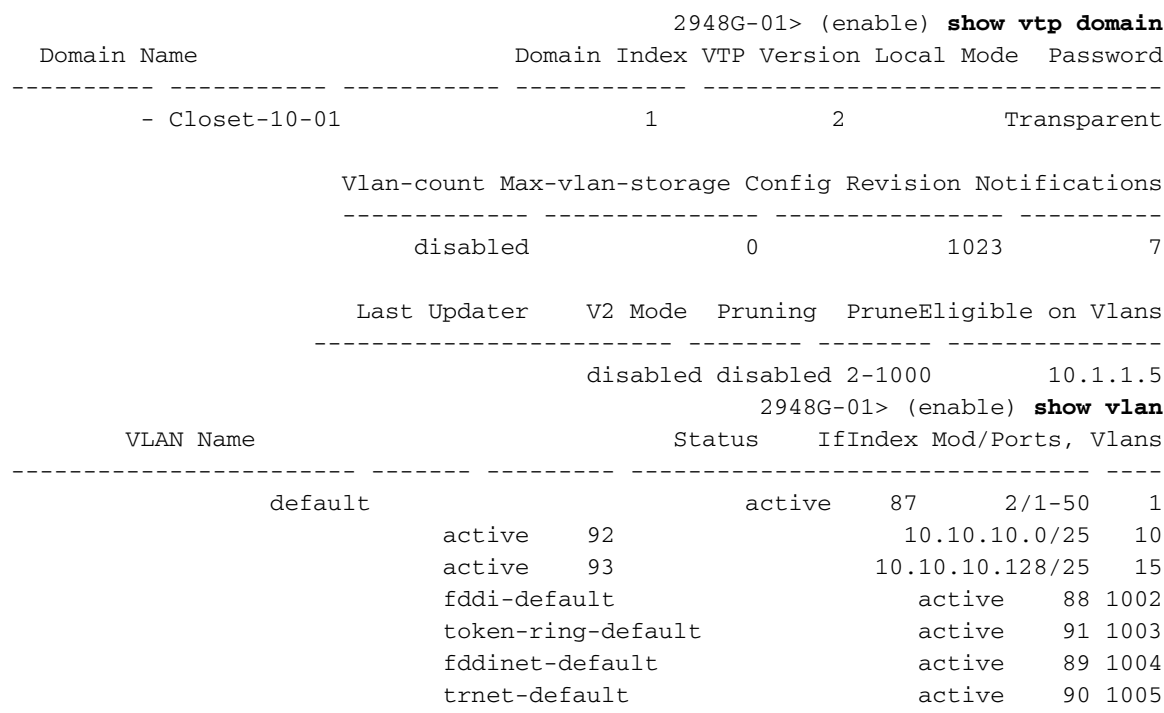

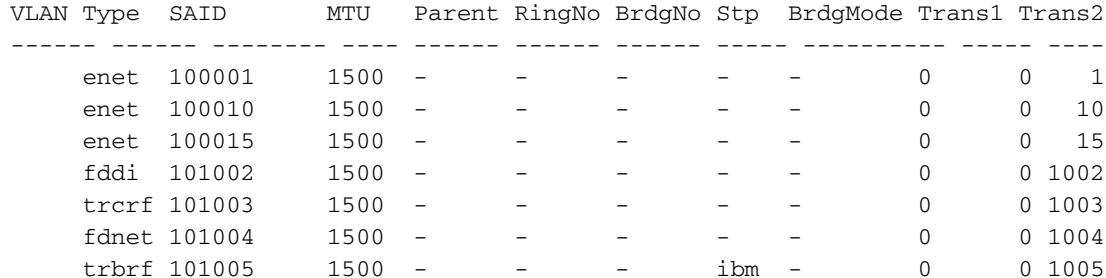

VLAN DynCreated RSPAN -------- ---------- --- static disabled 1 static disabled 10 static disabled 15 static disabled 1002 static disabled 1003 static disabled 1004 static disabled 1005

VLAN AREHops STEHops Backup CRF 1q VLAN ------- ---------- ------- ------- --- off 7 7 1003 (2948G-01> (enable

يحتاج 10 VLANs و 15 فقط أن يكون أضفت إلى واحد مادة حفازة 6506 مفتاح لأن كلا منهم يكون في ال نفسه VTP مجال ومترابط بشبكة شنطة خطوة. VTP يعلن عن تكوين شبكة VLAN الجديدة إلى المحولات الأخرى في مجال VTP نفسه.

على المادة حفازة 6506 مفتاح:

```
enable) set vtp domain Core-Domain mode server) <6506-01
                                 VTP domain Core-Domain modified
enable) set vlan 10 name Aggregation-10.10.0.0/16-Even) <6506-01
                               Vlan 10 configuration successful
enable) set vlan 15 name Aggregation-10.10.0.0/16-Odd) <6506-01
                               Vlan 15 configuration successful
                               enable) set vlan 15 4/1) <6506-01
                                               .VLAN 15 modified
                                                .VLAN 1 modified
                                                VLAN Mod/Ports
                                    ----------------------- ----
                                                       4/1 15
                                                      15/1 
                               enable) set vlan 15 5/1) <6506-01
                                               .VLAN 15 modified
                                                .VLAN 1 modified
                                                 VLAN Mod/Ports
                                    ----------------------- ----
                                                       4/1 15
                                                       5/1 
                                                      15/1 
                                               (enable) <6506-01
                                                           *****
```
VTP domain Core-Domain modified enable) **set vlan 10 4/1**) <6506-02 .VLAN 10 modified .VLAN 1 modified VLAN Mod/Ports ----------------------- ---- 4/1 10 15/1 enable) **set vlan 10 5/1**) <6506-02 .VLAN 10 modified .VLAN 1 modified VLAN Mod/Ports ----------------------- ---- 4/1 10 5/1 15/1 (enable) <6506-02

ملاحظة: تختلف شبكات VLAN أرقام 10 و 15 في المركز عن شبكات VLAN أرقام 10 و 15 المستخدمة في طبقة الوصول في هذا المثال. لا يتم توسيع شبكات VLAN الخاصة بطبقة الوصول إلى المركز.

أنت يستطيع دققت التشكيل مع العرض vtp مجال وأبديت vlan أمر.

# <span id="page-25-0"></span>شكلت EtherChannels بين مفتاح

يبدي هذا إنتاج كيف أن يشكل السريع EtherChannel خطوة بين ال layer-access مادة حفازة G2948 مفتاح والمادة حفازة 3L-G2948 مفتاح، وال EtherChannel gigabit بين ال core مادة حفازة 6506 مفتاح.

على المادة حفازة 3l-g2948 مفتاح:

```
2948G-L3-01#configure terminal
                                   .Enter configuration commands, one per line. End with CNTL/Z
                                                    2948G-L3-01(config)#interface port-channel 1
Creates logical port-channel interface 2948G-L3-01(config-if)#description Channel_to_2948G- ---!
                                                                                               01
                                                                     2948G-L3-01(config-if)#exit
                                                    2948G-L3-01(config)#interface fastethernet 1
                                                              2948G-L3-01(config-if)#no shutdown
                                                          2948G-L3-01(config-if)#channel-group 1
Adds the Fast Ethernet interfaces to the logical port-channel interface 2948G-L3-01(config- ---!
                                                                                         if)#exit
                                                    2948G-L3-01(config)#interface fastethernet 2
                                                              2948G-L3-01(config-if)#no shutdown
                                                          2948G-L3-01(config-if)#channel-group 1
                                                                     2948G-L3-01(config-if)#exit
                                                    2948G-L3-01(config)#interface port-channel 2
                                          2948G-L3-01(config-if)#description Channel_to_2948G-02
                                                                     2948G-L3-01(config-if)#exit
                                                    2948G-L3-01(config)#interface fastethernet 3
                                                              2948G-L3-01(config-if)#no shutdown
                                                          2948G-L3-01(config-if)#channel-group 2
                                                                     2948G-L3-01(config-if)#exit
                                                    2948G-L3-01(config)#interface fastethernet 4
                                                              2948G-L3-01(config-if)#no shutdown
                                                          2948G-L3-01(config-if)#channel-group 2
```
. . .

2948G-L3-01(config-if)#**description Channel\_to\_2948G-15** 2948G-L3-01(config-if)#**exit** 2948G-L3-01(config)#**interface fastethernet 29** 2948G-L3-01(config-if)#**no shutdown** 2948G-L3-01(config-if)#**channel-group 15** 2948G-L3-01(config-if)#**exit** 2948G-L3-01(config)#**interface fastethernet 30** 2948G-L3-01(config-if)#**no shutdown** 2948G-L3-01(config-if)#**channel-group 15** 2948G-L3-01(config-if)#**^Z** 2948G-L3-01#

\*\*\*\*\*

2948G-L3-02#**configure terminal** .Enter configuration commands, one per line. End with CNTL/Z 2948G-L3-02(config)#**interface port-channel 1** 2948G-L3-02(config-if)#**description Channel\_to\_2948G-01** 2948G-L3-02(config-if)#**exit** 2948G-L3-02(config)#**interface fastethernet 1** 2948G-L3-02(config-if)#**no shutdown** 2948G-L3-02(config-if)#**channel-group 1** 2948G-L3-02(config-if)#**exit** 2948G-L3-02(config)#**interface fastethernet 2** 2948G-L3-02(config-if)#**no shutdown** 2948G-L3-02(config-if)#**channel-group 1** 2948G-L3-02(config-if)#**exit** 2948G-L3-02(config)#**interface port-channel 2** 2948G-L3-02(config-if)#**description Channel\_to\_2948G-02** 2948G-L3-02(config-if)#**exit** 2948G-L3-02(config)#**interface fastethernet 3** 2948G-L3-02(config-if)#**no shutdown** 2948G-L3-02(config-if)#**channel-group 2** 2948G-L3-02(config-if)#**exit** 2948G-L3-02(config)#**interface fastethernet 4** 2948G-L3-02(config-if)#**no shutdown** 2948G-L3-02(config-if)#**channel-group 2**

. . .

2948G-L3-02(config)#**interface port-channel 15** 2948G-L3-02(config-if)#description Channel\_to\_2948G-15 2948G-L3-02(config-if)#**exit** 2948G-L3-02(config)#**interface fastethernet 29** 2948G-L3-02(config-if)#**no shutdown** 2948G-L3-02(config-if)#**channel-group 15** 2948G-L3-02(config-if)#**exit** 2948G-L3-02(config)#**interface fastethernet 30** 2948G-L3-02(config-if)#**no shutdown** 2948G-L3-02(config-if)#**channel-group 15** 2948G-L3-02(config-if)#**^Z** 2948G-L3-02# يمكنك التحقق من التكوين باستخدام الأمر a thow interface port-channel#:

2948G-L3-01#**show interface port-channel 1** Port-channel1 is up, line protocol is up (Hardware is FEChannel, address is 0030.40d6.4007 (bia 0000.0000.0000 Description: Channel\_to\_2948G-01 MTU 1500 bytes, BW 200000 Kbit, DLY 100 usec, rely 255/255, load 1/255 (Encapsulation ARPA, loopback not set, keepalive set (10 sec Half-duplex, Unknown Speed, Media type unknown ARP type: ARPA, ARP Timeout 04:00:00

No. of active members in this channel: 2 **Member 0 : FastEthernet1 Member 1 : FastEthernet2**  Last input 00:00:01, output never, output hang never Last clearing of "show interface" counters never Queueing strategy: fifo Output queue 0/40, 0 drops; input queue 0/300, 0 drops minute input rate 0 bits/sec, 0 packets/sec 5 minute output rate 0 bits/sec, 0 packets/sec 5 packets input, 124360 bytes, 0 no buffer 1620 Received 3 broadcasts, 0 runts, 0 giants, 0 throttles input errors, 0 CRC, 0 frame, 0 overrun, 0 ignored, 0 abort 0 watchdog, 0 multicast 0 input packets with dribble condition detected 0 (packets output, 103080 bytes, 0 underruns(0/0/0 576 output errors, 0 collisions, 0 interface resets 0 babbles, 0 late collision, 0 deferred 0 lost carrier, 0 no carrier 0 output buffer failures, 0 output buffers swapped out 0 2948G-L3-01#

على المادة حفازة g2948 مفتاح:

2948G-01> (enable) **set port name 2/45-46 2948G-L3-01\_Uplink** .Ports 2/45-46 name set 2948G-01> (enable) **set port name 2/47-48 2948G-L3-02\_Uplink** .Ports 2/47-48 name set 2948G-01> (enable) **set port channel 2/45-46 on** *Enables port channeling in ON mode. Channel mode needs to be forced to !--- ON as the ---! 2948G-L3 does not support Port Aggregation Protocol (PAgP).* Port(s) 2/45-46 are assigned to admin group 80. Port(s) 2/45-46 channel mode set to on. 2948G-01> (enable) **set port channel 2/47-48 on** .Port(s) 2/47-48 are assigned to admin group 81 .Port(s) 2/47-48 channel mode set to on (2948G-01> (enable \*\*\*\*\* 2948G-15> (enable) **set port name 2/45-46 2948G-L3-01\_Uplink** .Ports 2/45-46 name set 2948G-15> (enable) **set port name 2/47-48 2948G-L3-02\_Uplink** .Ports 2/47-48 name set 2948G-15> (enable) **set port channel 2/45-46 on** .Port(s) 2/45-46 are assigned to admin group 98 .Port(s) 2/45-46 channel mode set to on 2948G-15> (enable) **set port channel 2/47-48 on** .Port(s) 2/47-48 are assigned to admin group 99

.Port(s) 2/47-48 channel mode set to on (2948G-15> (enable

أنت يستطيع استعملت **العرض ميناء قناة** أمر in order to دققت EtherChannel تشكيل:

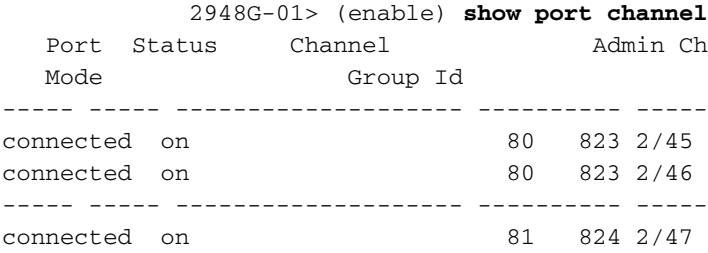

connected on 81 824 2/48 ----- ----- -------------------- ---------- -----

Port Device-ID Port-ID Port-ID Platform ----------------------------------------- ------------------------------- ----- Not directly connected to switch 2/45 2948G-L3-01 FastEthernet2 cisco Cat2948G 2/46 ----------------------------------------- ------------------------------- ----- Not directly connected to switch 2/47 2948G-L3-02 FastEthernet2 cisco Cat2948G 2/48 ----------------------------------------- ------------------------------- ----- (2948G-01> (enable

على المادة حفازة 6506 مفتاح:

```
enable) set port name 2/7-8,3/7-8 Cat6506-02) <6506-01
                           .Ports 2/7-8,3/7-8 name set
     enable) set port channel 2/7-8,3/7-8 on) <6506-01
  .Port(s) 2/7-8,3/7-8 are assigned to admin group 144
           .Port(s) 2/7-8,3/7-8 channel mode set to on
                                     (enable) <6506-01
                                                 *****
enable) set port name 2/7-8,3/7-8 Cat6506-01) <6506-02
                          .Ports 2/7-8,3/7-8 name set
     enable) set port channel 2/7-8,3/7-8 on) <6506-02
   .Port(s) 2/7-8,3/7-8 are assigned to admin group 88
```
.Port(s) 2/7-8,3/7-8 channel mode set to on

أنت يستطيع استعملت **العرض ميناء قناة** أمر in order to دققت EtherChannel تشكيل.

### <span id="page-28-0"></span>تكوين واجهات جهات الموجهات

(enable) <6506-02

في هذا مثال، الشنطة من المادة حفازة g2948 مفتاح إلى المادة حفازة 3l-g2948 مفتاح يستعمل q802.1 IEEE عملية كبسلة. يستعمل الشنطة بين ال core مادة حفازة 6506 مفتاح عملية كبسلة isl.

يحمل كل شنطة بين المادة حفازة g2948 مفتاح والمادة حفازة 3l-g2948 مفتاح ثلاثة 1 VLAN :VLANs والإثنان مستعمل VLANs على كل مفتاح. ال VLAN أهلي طبيعي 1. لاحظ أنه لا يتم تعيين أي عناوين IP على الواجهات الفرعية لشبكة 1 VLAN لأن هذه الواجهات الفرعية لا يتم إستخدامها لتوجيه حركة مرور المستخدم. مهما، يمر بروتوكول مثل VTP و CDP على 1 VLAN.

to order in شكلت trunking على المادة حفازة subinterfaces 3،l-g2948 ينبغي كنت أضفت تحت ال رئيسي ميناء-channel قارن؛ واحد subinterface أضفت ل كل VLAN يبث على الشنطة. يتم تعيين عنوان IP لكل واجهة فرعية، ويتم تكوين HSRP بين المحولين Catalyst 2948G-L3 switches لتوفير تكرار الخطوة الأولى (العبارة الافتراضية) للمحطات الطرفية.

على 3-01L-G2948 Catalyst، تعد الواجهات الفرعية لشبكات VLAN الفردية، و 15 و 25 و 35 وما إلى ذلك، هي الواجهات النشطة ل HSRP. على 3-02L-G2948 Catalyst، تكون الواجهات الفرعية لشبكات VLAN الزوجية، و 10 و 20 و 30 وما إلى ذلك، هي الواجهات النشطة ل HSRP. في حال تعطل الارتباط الأساسي، تصبح واجهة HSRP الاحتياطية هي النشطة وتستمر في العمل كبوابة افتراضية للمحطات الطرفية في شبكة VLAN.

بالإضافة إلى ذلك، تستخدم محولات 3L-G2948 Catalyst ميزة تعقب HSRP من أجل تفضيل واجهة HSRP على واجهة أخرى استنادا إلى ما إذا كانت إرتباطات Ethernet Gigabit في مركز الشبكة أعلى أو أسفل. هو مهم أن يفهم أن كل VLAN في ال access طبقة أنهيت في المادة حفازة 3l-g2948 يوجه قارن.

بالإضافة إلى خطوط الاتصال بمحولات طبقة الوصول، يحتوي كل محول من 3L-G2948 Catalyst على منفذين يتواصلان مع مركز الشبكة: أحدهما في شبكة VLAN رقم 10 والآخر في شبكة VLAN رقم .15

يستخدم 3-01L-G2948 Catalyst إرتباط شبكة 15 VLAN كارتباط أساسي ويقوم بتنفيذ التوجيه لشبكات VLAN الفردية، 15، 25، 35، وهكذا. يستخدم 20-03-Catalyst 2948G إرتباط شبكة VLAN 10 كارتباط أساسي ويقوم بتنفيذ التوجيه لشبكات VLAN الزوجية، ،10 ،20 ،30 وهكذا. في حالة فشل إرتباط، يتم إستخدام إرتباط النسخ الاحتياطي الموجود في المركز. يتم إستخدام توجيه EIGRP، الذي يتم تكوينه [لاحقا](#page-34-0) في هذا المثال، لتحديد حركة مرور الارتباط التي يتم إعادة توجيهها.

على المادة حفازة 3l-g2948 مفتاح:

#### 2948G-L3-01#**configure terminal**

.Enter configuration commands, one per line. End with CNTL/Z 2948G-L3-01(config)#**interface port-channel 1.1** *Creates a subinterface for the port-channel* 2948G-L3-01(config-subif)#**encapsulation dot1q 1** *---!* **native**

*Configures the 802.1q encapsulation for the subinterface and !--- defines it as the native ---! VLAN for the trunk* 2948G-L3-01(config-subif)#**exit**

2948G-L3-01(config)#**interface port-channel 1.10**

2948G-L3-01(config-subif)#**encapsulation dot1q 10**

*Configures the 802.1q encapsulation for the subinterface* 2948G-L3-01(config-subif)#**ip** *---!* **address 10.10.10.2 255.255.255.128**

*Defines the IP address and subnet mask for the subinterface* 2948G-L3-01(config- *---!*

#### subif)#**standby 10 ip 10.10.10.1**

*The* **standby ip** command enables HSRP, specifies the group and the HSRP IP address. !--- If *---!* .you do not specify a group-number, group 0 is used

#### 2948G-L3-01(config-subif)#**standby 10 priority 100 preempt**

*The* **standby priority** command specifies the priority for the HSRP interface. !--- Increase *---!* the priority of at least one interface in the HSRP group to a value !--- greater than the default (the default is 100). !--- The interface with the highest priority becomes active for .that HSRP group

2948G-L3-01(config-subif)#**standby 10 track gig 49 20** *The* **standby track interface-priority interface configuration** command specifies !--- how *---!* .much to decrement the hot standby priority when a tracked interface goes down

#### 2948G-L3-01(config-subif)#**standby 10 track gig 50 20**

2948G-L3-01(config-subif)#**standby 10 authentication C10-10** *Defines the authentication string which is sent unencrypted in all HSRP messages. !--- The ---! string must be the same for all routers or an authentication mismatch !--- prevents a device from learning the designated Hot Standby IP address and timer !--- values from other routers.* 2948G-L3-01(config-subif)#**exit** 2948G-L3-01(config)#**interface port-channel 1.15** 2948G-L3-01(config-subif)#**encapsulation dot1q 15** 2948G-L3-01(config-subif)#**ip address 10.10.10.130 255.255.255.128** 2948G-L3-01(config-subif)#**standby 15 ip 10.10.10.129** 2948G-L3-01(config-subif)#**standby 15 priority 110 preempt** 2948G-L3-01(config-subif)#**standby 15 track gig 49 20** 2948G-L3-01(config-subif)#**standby 15 track gig 50 20** 2948G-L3-01(config-subif)#**standby 15 authentication C10-15**

#### . . .

2948G-L3-01(config)#**interface port-channel 15.1** 2948G-L3-01(config-subif)#**encapsulation dot1q 1 native** 2948G-L3-01(config-subif)#**exit** 2948G-L3-01(config)#**interface port-channel 15.150**

2948G-L3-01(config-subif)#**encapsulation dot1q 150** 2948G-L3-01(config-subif)#**ip address 10.10.150.2 255.255.255.128** 2948G-L3-01(config-subif)#**standby 150 ip 10.10.150.1** 2948G-L3-01(config-subif)#**standby 150 priority 100 preempt** 2948G-L3-01(config-subif)#**standby 150 track gig 49 20** 2948G-L3-01(config-subif)#**standby 150 track gig 50 20** 2948G-L3-01(config-subif)#**standby 150 authentication C10-150** 2948G-L3-01(config-subif)#**exit** 2948G-L3-01(config)#**interface port-channel 15.155** 2948G-L3-01(config-subif)#**encapsulation dot1q 155** 2948G-L3-01(config-subif)#**ip address 10.10.150.130 255.255.255.128** 2948G-L3-01(config-subif)#**standby 155 ip 10.10.150.129** 2948G-L3-01(config-subif)#**standby 155 priority 110 preempt** 2948G-L3-01(config-subif)#**standby 155 track gig 49 20** 2948G-L3-01(config-subif)#**standby 155 track gig 50 20** 2948G-L3-01(config-subif)#**standby 155 authentication C10-155** 2948G-L3-01(config-subif)#**exit** 2948G-L3-01(config)#**interface gig 49** 2948G-L3-01(config-if)#**no shutdown** 2948G-L3-01(config-if)#**description CoreVLAN15** 2948G-L3-01(config-if)#**ip address 10.10.0.19 255.255.255.240** 2948G-L3-01(config-if)#**exit** 2948G-L3-01(config)#**interface gig 50** 2948G-L3-01(config-if)#**no shutdown** 2948G-L3-01(config-if)#**description CoreVLAN10** 2948G-L3-01(config-if)#**ip address 10.10.0.3 255.255.255.240** 2948G-L3-01(config-if)#**^Z** 2948G-L3-01#

\*\*\*\*\*

. . .

2948G-L3-02#**configure terminal** .Enter configuration commands, one per line. End with CNTL/Z 2948G-L3-02(config)#**interface port-channel 1.1** 2948G-L3-02(config-subif)#**encapsulation dot1q 1 native** 2948G-L3-02(config-subif)#**exit** 2948G-L3-02(config)#**interface port-channel 1.10** 2948G-L3-02(config-subif)#**encapsulation dot1q 10** 2948G-L3-02(config-subif)#**ip address 10.10.10.3 255.255.255.128** 2948G-L3-02(config-subif)#**standby 10 ip 10.10.10.1** 2948G-L3-02(config-subif)#**standby 10 priority 110 preempt** 2948G-L3-02(config-subif)#**standby 10 track gig 49 20** 2948G-L3-02(config-subif)#**standby 10 track gig 50 20** 2948G-L3-02(config-subif)#**standby 10 authentication C10-10** 2948G-L3-02(config-subif)#**exit** 2948G-L3-02(config)#**interface port-channel 1.15** 2948G-L3-02(config-subif)#**encapsulation dot1q 15** 2948G-L3-02(config-subif)#**ip address 10.10.15.131 255.255.255.128** 2948G-L3-02(config-subif)#**standby 15 ip 10.10.15.129** 2948G-L3-02(config-subif)#**standby 15 priority 100 preempt** 2948G-L3-02(config-subif)#**standby 15 track gig 49 20** 2948G-L3-02(config-subif)#**standby 15 track gig 50 20** 2948G-L3-02(config-subif)#**standby 15 authentication C10-15**

2948G-L3-02(config)#**interface port-channel 15.1** 2948G-L3-02(config-subif)#**encapsulation dot1q 1 native** 2948G-L3-02(config)#**interface port-channel 15.150** 2948G-L3-02(config-subif)#**encapsulation dot1q 150** 2948G-L3-02(config-subif)#**ip address 10.10.150.3 255.255.255.128** 2948G-L3-02(config-subif)#**standby 150 ip 10.10.150.1** 2948G-L3-02(config-subif)#**standby 150 priority 110 preempt** 2948G-L3-02(config-subif)#**standby 150 track gig 49 20**

```
2948G-L3-02(config-subif)#standby 150 track gig 50 20
      2948G-L3-02(config-subif)#standby 150 authentication C10-150
                                    2948G-L3-02(config-subif)#exit
                 2948G-L3-02(config)#interface port-channel 15.155
                 2948G-L3-02(config-subif)#encapsulation dot1q 155
2948G-L3-02(config-subif)#ip address 10.10.150.131 255.255.255.128
            2948G-L3-02(config-subif)#standby 155 ip 10.10.150.129
        2948G-L3-02(config-subif)#standby 155 priority 100 preempt
             2948G-L3-02(config-subif)#standby 155 track gig 49 20
             2948G-L3-02(config-subif)#standby 155 track gig 50 20
      2948G-L3-02(config-subif)#standby 155 authentication C10-155
                                    2948G-L3-02(config-subif)#exit
                              2948G-L3-02(config)#interface gig 49
                     2948G-L3-02(config-if)#description CoreVLAN10
       2948G-L3-02(config-if)#ip address 10.10.0.4 255.255.255.240
                                       2948G-L3-02(config-if)#exit
                              2948G-L3-02(config)#interface gig 50
                     2948G-L3-02(config-if)#description CoreVLAN15
      2948G-L3-02(config-if)#ip address 10.10.0.20 255.255.255.240
                                         2948G-L3-02(config-if)#^Z
                                                      2948G-L3-02#
```
#### ملاحظات:

- يقوم الأمر **عملية كبسلة 1 dot1q الأصلي** بتكوين عملية كبسلة 802.1q VLAN للواجهة الفرعية الحالية وتعريفها على أنها شبكة VLAN الأصلية لشنطة.
	- الآخر **عملية كبسلة dot1q** يشكل أمر ال 802.1q VLAN عملية كبسلة لكل قارن فرعي.
		- يحدد الأمر address ip عنوان IP وقناع الشبكة الفرعية لكل واجهة فرعية.
	- تحدد اوامر **الاستعداد** تكوين HSRP لكل واجهة فرعية، بما في ذلك عنوان IP HSRP والأولوية وسلسلة المصادقة والواجهات لتعقبها.

يمكنك التحقق من تكوين الواجهة باستخدام الأمر show interface type . يمكنك التحقق من تكوين IP باستخدام الأمر show standby #. يمكنك التحقق من تكوين HSRP باستخدام الأمر show standby.

```
2948G-L3-01#show interface port-channel 1
                                 Port-channel1 is up, line protocol is up
 (Hardware is FEChannel, address is 0030.40d6.4007 (bia 0000.0000.0000 
                                       Description: Channel_to_2948G-01 
MTU 1500 bytes, BW 200000 Kbit, DLY 100 usec, rely 255/255, load 1/255 
          (Encapsulation ARPA, loopback not set, keepalive set (10 sec 
                        Half-duplex, Unknown Speed, Media type unknown 
                                   ARP type: ARPA, ARP Timeout 04:00:00 
                             No. of active members in this channel: 2 
                                         Member 0 : FastEthernet1 
                                         Member 1 : FastEthernet2 
                  Last input 00:00:00, output never, output hang never 
                      Last clearing of "show interface" counters never 
                                                Queueing strategy: fifo 
                Output queue 0/40, 0 drops; input queue 0/300, 0 drops 
                      minute input rate 1000 bits/sec, 3 packets/sec 5 
                         minute output rate 0 bits/sec, 0 packets/sec 5 
                      packets input, 243304 bytes, 0 no buffer 3251 
              Received 7 broadcasts, 0 runts, 0 giants, 0 throttles 
      input errors, 0 CRC, 0 frame, 0 overrun, 0 ignored, 0 abort 0 
                                             watchdog, 0 multicast 0 
                     input packets with dribble condition detected 0 
               (packets output, 182850 bytes, 0 underruns(0/0/0 1091 
                  output errors, 0 collisions, 0 interface resets 0 
                            babbles, 0 late collision, 0 deferred 0 
                                        lost carrier, 0 no carrier 0
```
output buffer failures, 0 output buffers swapped out 0 2948G-L3-01#**show ip interface port-channel 1.10** Port-channel1.10 is up, line protocol is up Internet address is 10.10.10.2/25 Broadcast address is 255.255.255.255 Address determined by setup command MTU is 1500 bytes Helper address is not set Directed broadcast forwarding is disabled Multicast reserved groups joined: 224.0.0.2 224.0.0.10 Outgoing access list is not set Inbound access list is not set Proxy ARP is enabled Security level is default Split horizon is enabled ICMP redirects are never sent ICMP unreachables are always sent ICMP mask replies are never sent IP fast switching is disabled IP fast switching on the same interface is disabled IP CEF switching is enabled IP Null turbo vector IP multicast fast switching is enabled IP multicast distributed fast switching is disabled Router Discovery is disabled IP output packet accounting is disabled IP access violation accounting is disabled TCP/IP header compression is disabled RTP/IP header compression is disabled Probe proxy name replies are disabled Policy routing is disabled Network address translation is disabled Web Cache Redirect is disabled BGP Policy Mapping is disabled 2948G-L3-01#**show standby port-channel 1.10** Port-channel1.10 - Group 10 Local state is Standby, priority 100, may preempt Hellotime 3 holdtime 10 Next hello sent in 00:00:02.302 Hot standby IP address is 10.10.10.1 configured Active router is 10.10.10.3 expires in 00:00:09 Standby router is local Standby virtual mac address is 0000.0c07.ac0a :Tracking interface states for 2 interfaces, 2 up Up GigabitEthernet49 Priority decrement: 20 Up GigabitEthernet50 Priority decrement: 20 2948G-L3-01#**show standby port-channel 1.15** Port-channel1.15 - Group 15 Local state is Active, priority 110, may preempt Hellotime 3 holdtime 10 Next hello sent in 00:00:01.294 Hot standby IP address is 10.10.10.129 configured Active router is local Standby router is 10.10.10.131 expires in 00:00:09 Standby virtual mac address is 0000.0c07.ac0f :Tracking interface states for 2 interfaces, 2 up Up GigabitEthernet49 Priority decrement: 20 Up GigabitEthernet50 Priority decrement: 20 2948G-L3-01#

على المادة حفازة g2948 مفتاح:

2948G-01> (enable) **set trunk 2/45 nonegotiate dot1q** *Configures the trunk for 802.1q encapsulation and sets the mode to nonegotiate* Port(s) *---!*  $2/45-46$  trunk mode set to nonegotiate. Port(s)  $2/45-46$  trunk type set to dot1q. 2948G-01> (enable) **set trunk 2/47 nonegotiate dot1q** .Port(s) 2/47-48 trunk mode set to nonegotiate .Port(s) 2/47-48 trunk type set to dot1q (2948G-01> (enable \*\*\*\*\* 2948G-15> (enable) **set trunk 2/45 nonegotiate dot1q** .Port(s) 2/45-46 trunk mode set to nonegotiate .Port(s) 2/45-46 trunk type set to dot1q 2948G-15> (enable) **set trunk 2/47 nonegotiate dot1q** .Port(s) 2/47-48 trunk mode set to nonegotiate .Port(s) 2/47-48 trunk type set to dot1q (2948G-15> (enable

ملاحظة: يجب إستخدام الكلمة الأساسية non egotiate عندما تقوم بتكوين خط اتصال إلى 3L-Catalyst 2948G. أو أي موجه، لأن 3L-G2948 Catalyst لا يدعم التفاوض الديناميكي لارتباطات خط الاتصال مع DTP.

يمكنك التحقق من تكوين خط الاتصال باستخدام الأمر show trunk:

2948G-01> (enable) **show trunk** indicates vtp domain mismatch - \* Port Mode Encapsulation Status Native vlan ----------- ------------ ------------- ----------- ------- nonegotiate dot1q trunking 1 2/45 nonegotiate dot1q trunking 1 2/46 nonegotiate dot1q trunking 1 2/47 nonegotiate dot1q trunking 1 2/48 Port Vlans allowed on trunk --------------------------------------------------------------------- -------- 1-1005 2/45 1-1005 2/46 1-1005 2/47 1-1005 2/48 Port Vlans allowed and active in management domain --------------------------------------------------------------------- -------- 1,10,15 2/45 1,10,15 2/46 1,10,15 2/47 1,10,15 2/48 Port Vlans in spanning tree forwarding state and not pruned --------------------------------------------------------------------- -------- 1,10,15 2/45 1,10,15 2/46 1,10,15 2/47 1,10,15 2/48 (2948G-01> (enable

على المادة حفازة 6506 مفتاح:

enable) **set trunk 2/7 isl desirable**) <6506-01 *Configures the trunk for ISL encapsulation and sets the mode to desirable* Port(s) 2/7- *---!* 8,3/7-8 trunk mode set to desirable. Port(s) 2/7-8,3/7-8 trunk type set to isl. 6506-01> (enable) \*\*\*\*\* 6506-02> (enable) **set trunk 2/7 isl desirable** .Port(s) 2/7-8,3/7-8 trunk mode set to desirable .Port(s) 2/7-8,3/7-8 trunk type set to isl (enable) <6506-02

م**لاحظة:** أستخدم الكلمة الأساسية المستصوبة للسماح للمحولات Catalyst 6506 switches بالتفاوض ديناميكيا على إرتباط خط الاتصال مع DTP.

يمكنك التحقق من تكوين خط الاتصال باستخدام الأمر show trunk.

### <span id="page-34-0"></span>تكوين توجيه EIGRP

في هذا المثال، يتم تكوين EIGRP لتبادل معلومات التوجيه مع الموجهات الأخرى في مركز الشبكة. لا يتم إعتبار تكوين الأجهزة الأساسية في هذا المثال.

تم إختيار مخطط عنونة IP في هذا المثال حتى يمكن تلخيص جميع شبكات VLAN الخاصة بطبقة الوصول إلى الموجهات الأساسية في إعلان واحد للشبكة الفرعية .16/10.10.0.0 وهذا يقلل بشكل كبير عدد إدخالات جدول التوجيه وإدخالات جدول مخطط EIGRP التي يجب أن تقوم الموجهات الأساسية بإدارتها.

بالإضافة إلى ذلك، إذا كان اتصال الإنترنت مطلوبا، فيجب إستخدام ترجمة عنوان الشبكة (NAT (لترجمة عناوين 8/10.0.0.0 إلى نطاق عنوان IP صالح. لا يتم إعتبار تكوين NAT في هذا المثال.

على المادة حفازة 3l-g2948 مفتاح:

2948G-L3-01#**configure terminal** .Enter configuration commands, one per line. End with CNTL/Z 2948G-L3-01(config)#**router eigrp 10** *Starts the EIGRP process with process ID 10 !--- The ID number must be the same on all ---! routers in order to share routing information.* 2948G-L3-01(config-router)#**network 10.0.0.0** *The* **network** command identifies the interfaces that run EIGRP. !--- In this case, any *---!* .interface in the 10.0.0.0/8 network participates 2948G-L3-01(config-router)#**exit** 2948G-L3-01(config)#**interface gig 49** 2948G-L3-01(config-if)#**ip summary-address eigrp 10 10.10.0.0 255.255.0.0** 2948G-L3-01(config-if)#**exit** 2948G-L3-01(config)#**interface gig 50** 2948G-L3-01(config-if)#**ip summary-address eigrp 10 10.10.0.0 255.255.0.0** *Defines a summary route in order to advertise on the interface. In this case, only !--- the ---! 10.10.0.0/16 route is advertised into the core while more specific !--- subnet routes are suppressed.* 2948G-L3-01(config-if)#**^Z** 2948G-L3-01#

\*\*\*\*\*

2948G-L3-02#**configure terminal** .Enter configuration commands, one per line. End with CNTL/Z 2948G-L3-02(config)#**router eigrp 10** 2948G-L3-02(config-router)#**network 10.0.0.0** 2948G-L3-02(config-router)#**exit** 2948G-L3-02(config)#**interface gig 49** 2948G-L3-02(config-if)#**ip summary-address eigrp 10 10.10.0.0 255.255.0.0** 2948G-L3-02(config-if)#**exit** 2948G-L3-02(config)#**interface gig 50** 2948G-L3-02(config-if)#**ip summary-address eigrp 10 10.10.0.0 255.255.0.0** 2948G-L3-02(config-if)#**^Z** 2948G-L3-02# .show ip eigrp interface وأمر show ip protocols الأمر باستخدام EIGRP تكوين من التحقق يمكنك

### <span id="page-35-0"></span>تكوين منافذ المحطة النهائية

عينت ميناء على ال access-layer مادة حفازة 2948G مفتاح إلى VLANs وشكلت كمضيف ميناء مع **المجموعة** ميناء مضيف أمر. يمكن هذا أمر يجسر - شجرة portFast ويوقف trunking وقني على الميناء.

على المادة حفازة g2948 مفتاح:

2948G-01> (enable) **set vlan 10 2/1-22** .VLAN 10 modified .VLAN 1 modified VLAN Mod/Ports ----------------------- ----  $2/1-22$  10 2948G-01> (enable) **set vlan 15 2/23-44** .VLAN 15 modified .VLAN 1 modified VLAN Mod/Ports ----------------------- ---- 2/23-44 15 2948G-01> (enable) **set port host 2/1-44** .Port(s) 2/1-44 channel mode set to off

Warning: Spantree port fast start should only be enabled on ports connected to a single host. Connecting hubs, concentrators, switches, bridges, etc. to .a fast start port can cause temporary spanning tree loops. Use with caution

```
.Spantree ports 2/1-44 fast start enabled
    .Port(s) 2/1-44 trunk mode set to off
                       (2948G-01> (enable
```
\*\*\*\*\*

2948G-15> (enable) **set vlan 150 2/1-22** .VLAN 150 modified .VLAN 1 modified VLAN Mod/Ports ----------------------- ----  $2/1 - 22$  150 2948G-15> (enable) **set vlan 155 2/23-44** .VLAN 155 modified .VLAN 1 modified VLAN Mod/Ports ----------------------- ---- 2/23-44 155 2948G-15> (enable) **set port host 2/1-44** .Port(s) 2/1-44 channel mode set to off

Warning: Spantree port fast start should only be enabled on ports connected to a single host. Connecting hubs, concentrators, switches, bridges, etc. to .a fast start port can cause temporary spanning tree loops. Use with caution

> .Spantree ports 2/1-44 fast start enabled .Port(s) 2/1-44 trunk mode set to off (2948G-15> (enable

يمكنك التحقق من التكوين باستخدام الأمر port show والأمر spantree port show.

### <span id="page-36-0"></span>حفظ تكوينات المحول

تأكد من حفظ التكوين الجاري تشغيله في ذاكرة NVRAM) تكوين بدء التشغيل) على المحولات -G2948 Catalyst switches 3L حتى يتم الاحتفاظ بالتكوين إذا تم إعادة تحميل المحول. على المحولات G2948 Catalyst ،CatOS و switches 6506 Catalyst، لا تكون هذه الخطوة ضرورية لأن التغييرات على التكوين يتم حفظها في ذاكرة NVRAM مباشرة بعد أن تدخل كل أمر.

على مادة حفازة 3-01l-g:2948

2948G-L3-01#**copy running-config startup-config** ?[Destination filename [startup-config ...Building configuration [OK] 2948G-L3-01#

على مادة حفازة 3-02l-g:2948

```
2948G-L3-02#copy running-config startup-config
        ?[Destination filename [startup-config
                     ...Building configuration
                                          [OK]2948G-L3-02#
```
# <span id="page-36-1"></span>تكوينات الجهاز بالكامل

فيما يلي <u>[التكوينات الكاملة](#page-19-2)</u> للأجهزة المستخدمة في المثال 3.

# <span id="page-36-2"></span>معلومات ذات صلة

- [يشكل VLANs على مادة حفازة 6000/6500 مفتاح](//www.cisco.com/en/US/docs/switches/lan/catalyst6500/ios/12.2SX/configuration/guide/vlans.html?referring_site=bodynav)
	- <u>[دعم منتجات المحولات](//www.cisco.com/cisco/web/psa/default.html?mode=prod&level0=268438038&referring_site=bodynav)</u>
	- [دعم تقنية تحويل شبكات LAN](//www.cisco.com/cisco/web/psa/default.html?mode=tech&level0=268435696&referring_site=bodynav)

ةمجرتلا هذه لوح

ةي الآلال تاين تان تان تان ان الماساب دنت الأمانية عام الثانية التالية تم ملابات أولان أعيمته من معت $\cup$  معدد عامل من من ميدة تاريما $\cup$ والم ميدين في عيمرية أن على مي امك ققيقا الأفال المعان المعالم في الأقال في الأفاق التي توكير المالم الما Cisco يلخت .فرتحم مجرتم اهمدقي يتلا ةيفارتحالا ةمجرتلا عم لاحلا وه ىل| اًمئاد عوجرلاب يصوُتو تامجرتلl مذه ققد نع امتيلوئسم Systems ارامستناء انالانهاني إنهاني للسابلة طربة متوقيا.